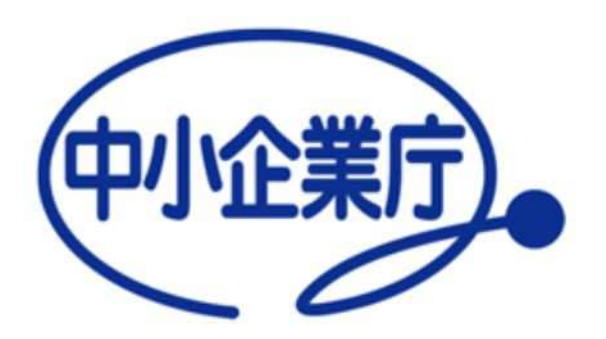

経営革新計画 電子申請システム

# 申請者向け 操作マニュアル

中小企業庁 令和5年3月15日 第1.7版

## 電子申請システムを利用した申請の流れ

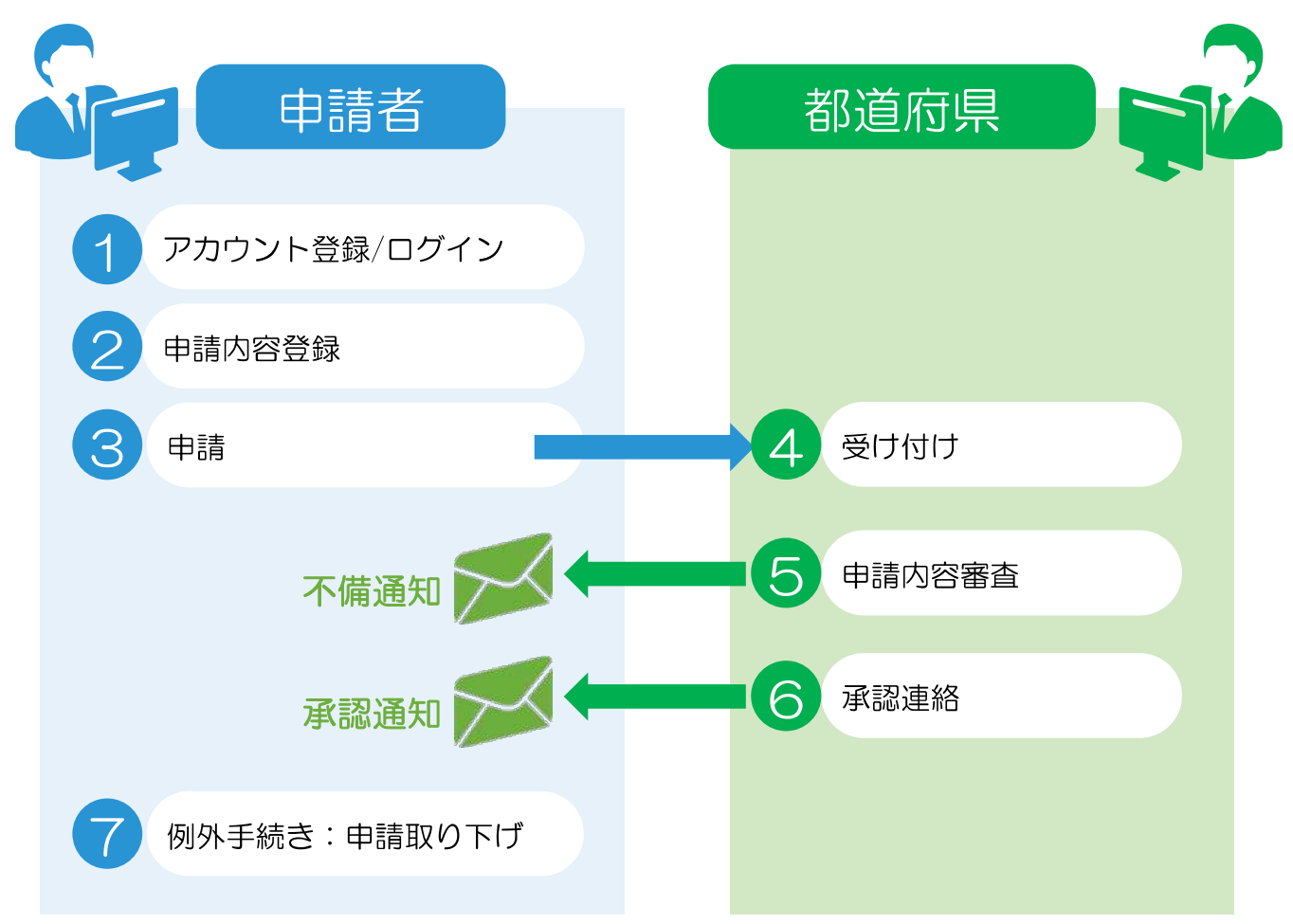

## ■申請内容に不備があった場合 ⑤の審査時に、申請者へ不備の内容を記載したメールが配信されます。 →申請者は、指摘内容を元に申請を修正し②および③を再実施します。 ポイント

## 動作環境

経営革新計画のホームページは、PC(パーソナルコンピュータ)を利用し、 インターネット経由でアクセスします。 (携帯電話やスマートフォンからはご利用いただけません)

以下、推奨インターネットブラウザをご利用下さい。

● Google社 Chrome

● Mozilla社 Firefox

■ Microsoft社 Edge

以下のようにインターネットブラウザから、アクセスすることを想定しています。

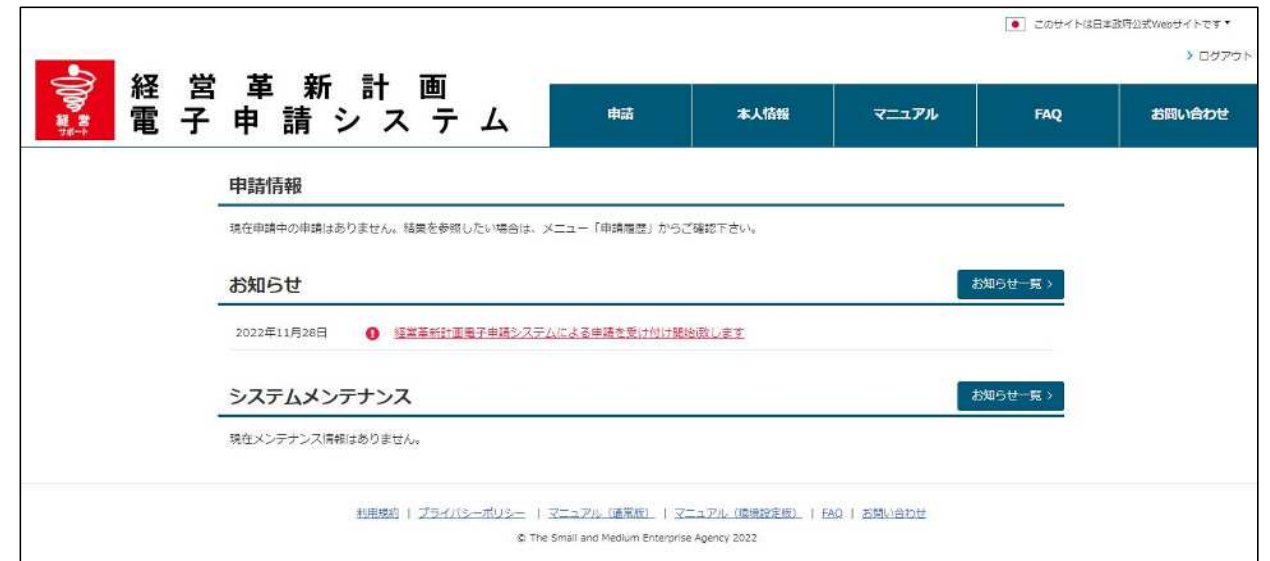

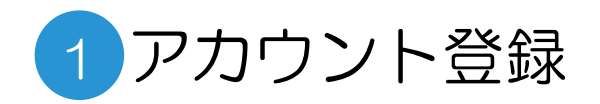

## gBizIDの取得

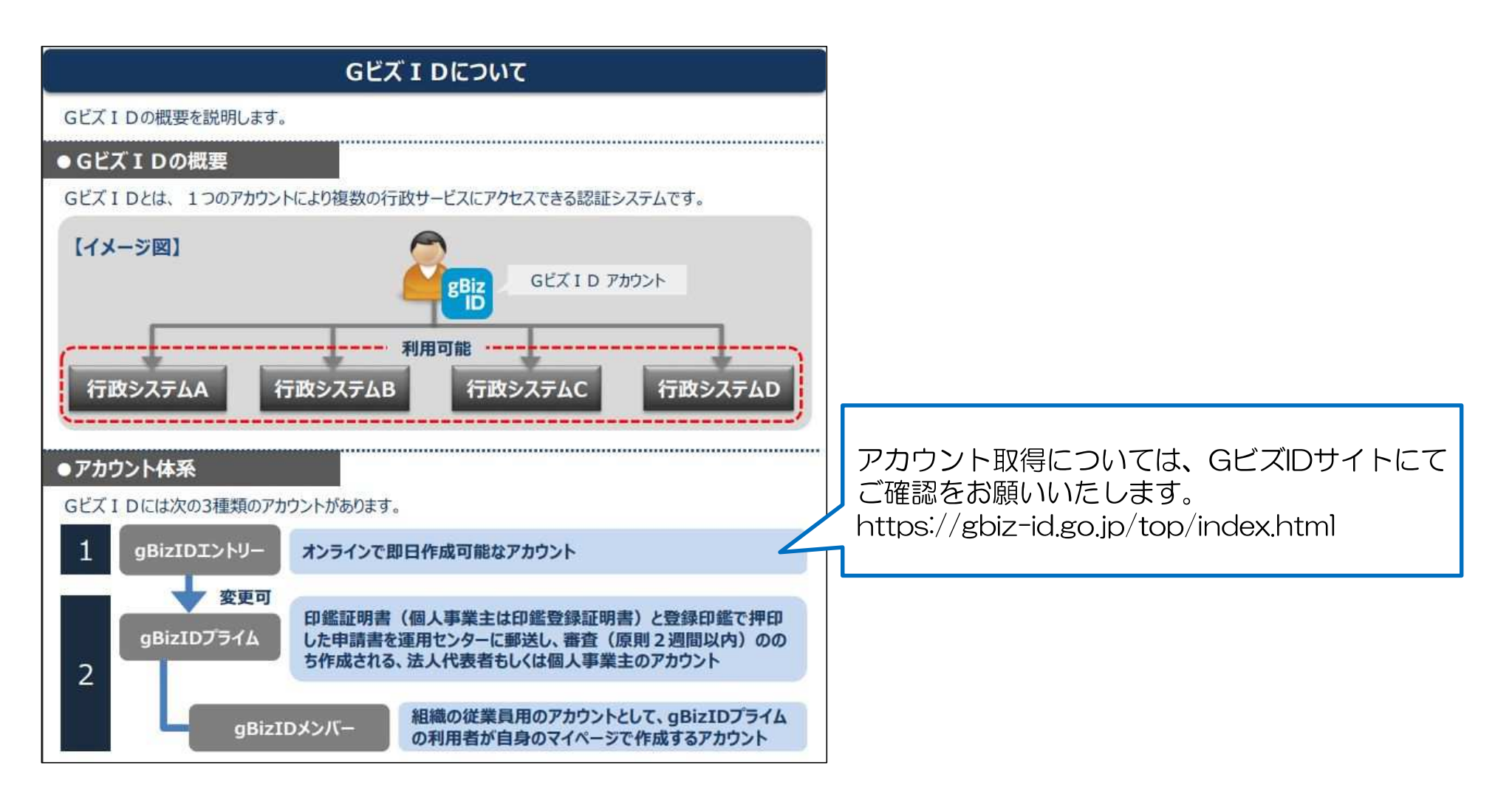

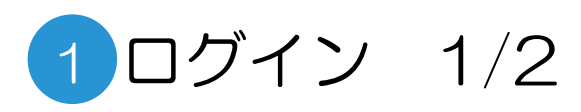

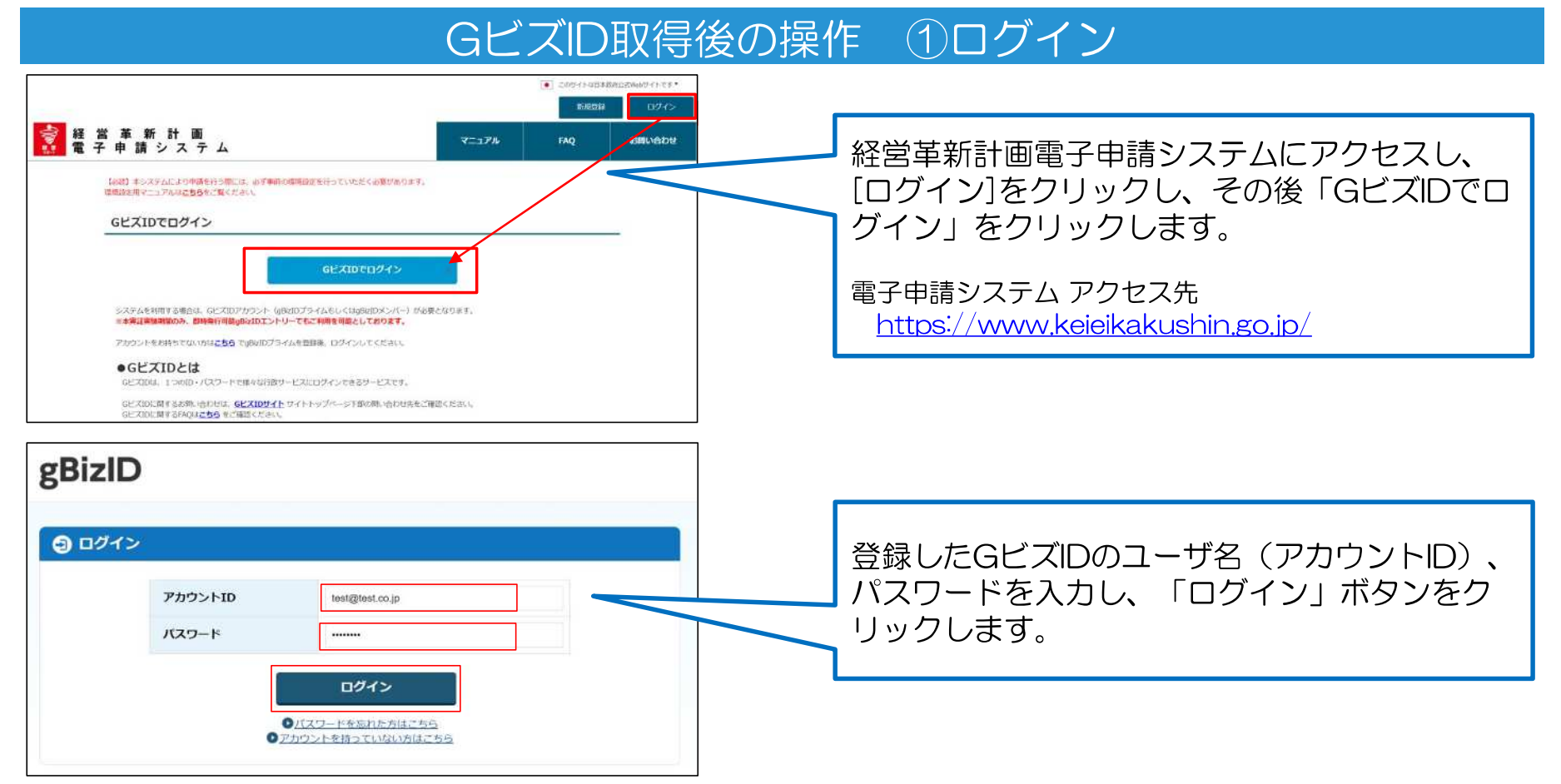

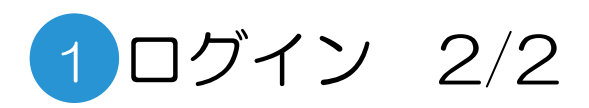

## GビズID取得後の操作 ②ユーザ情報登録

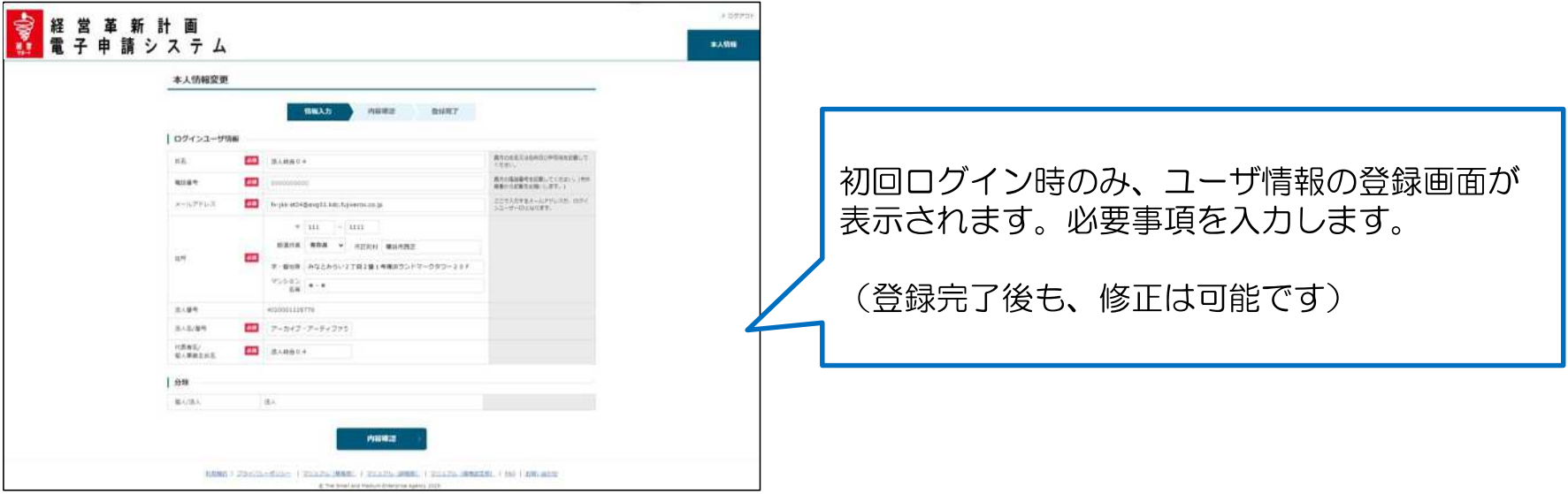

### ログイン後トップ画面

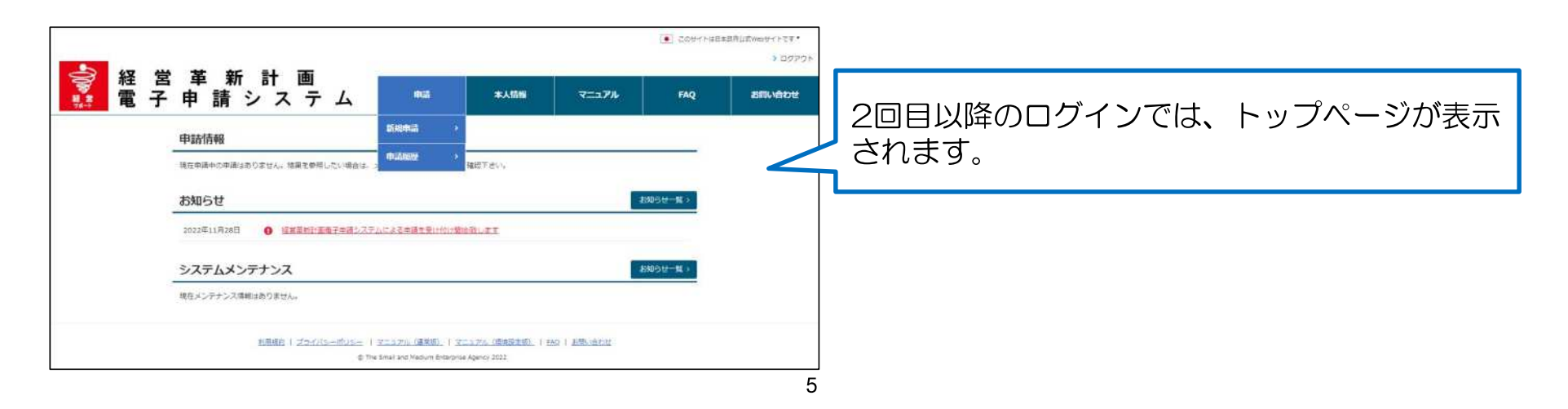

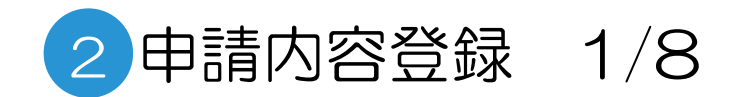

## ログイン後トップ画面

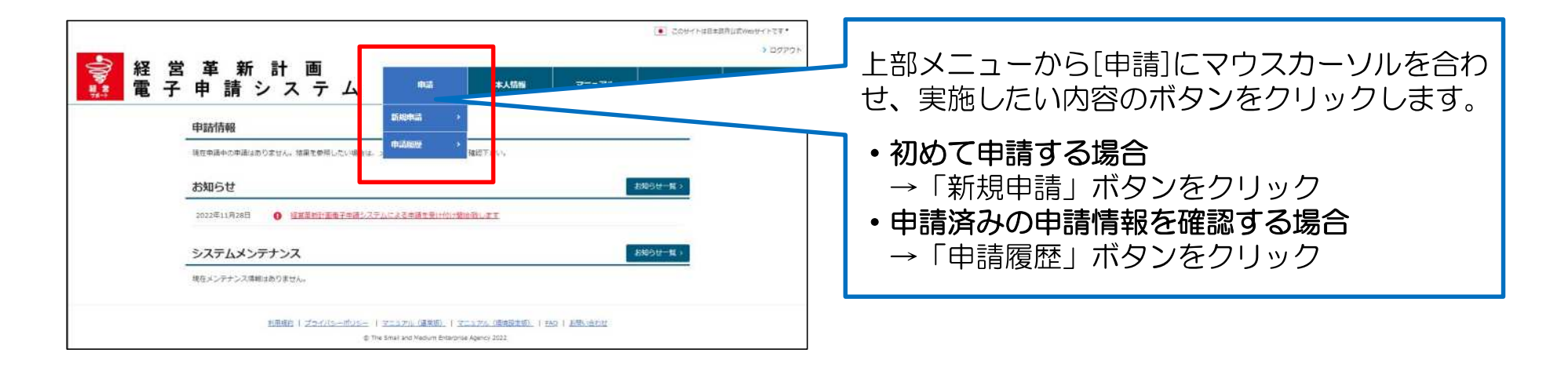

「新規申請」クリック時の申請項目一覧画面

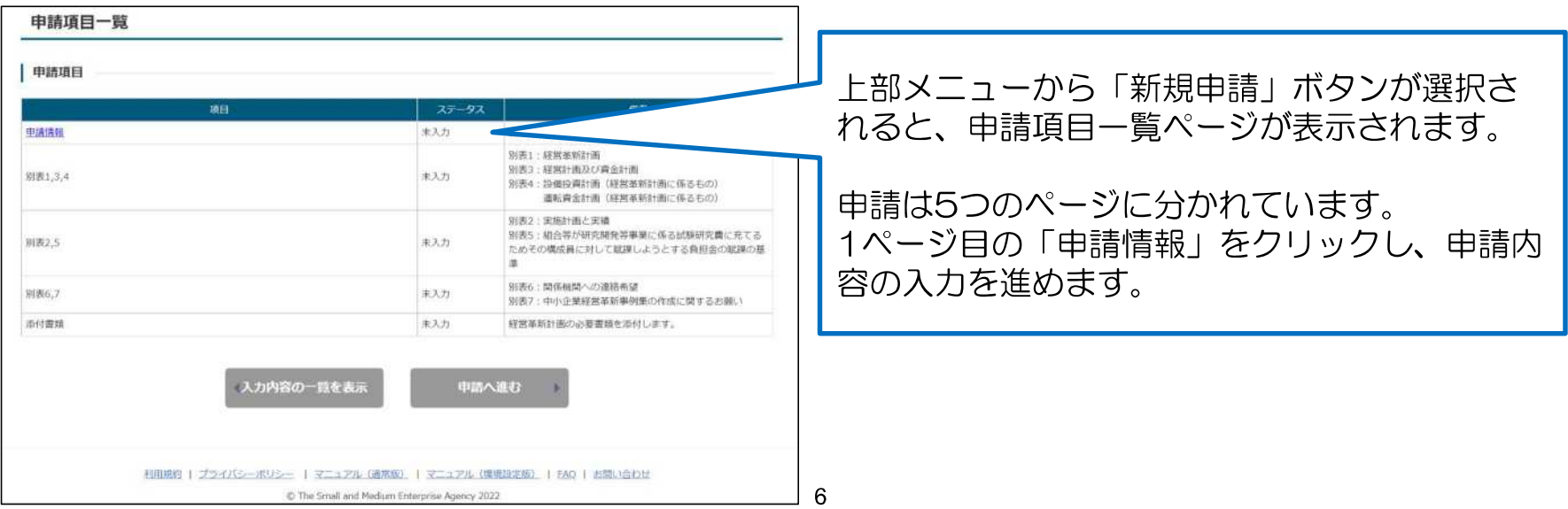

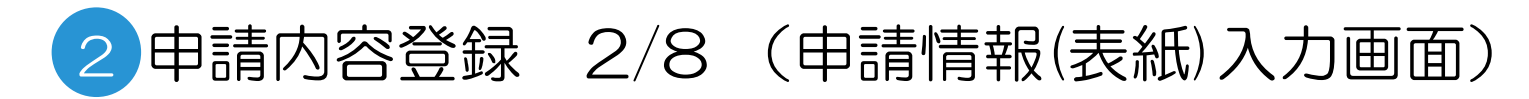

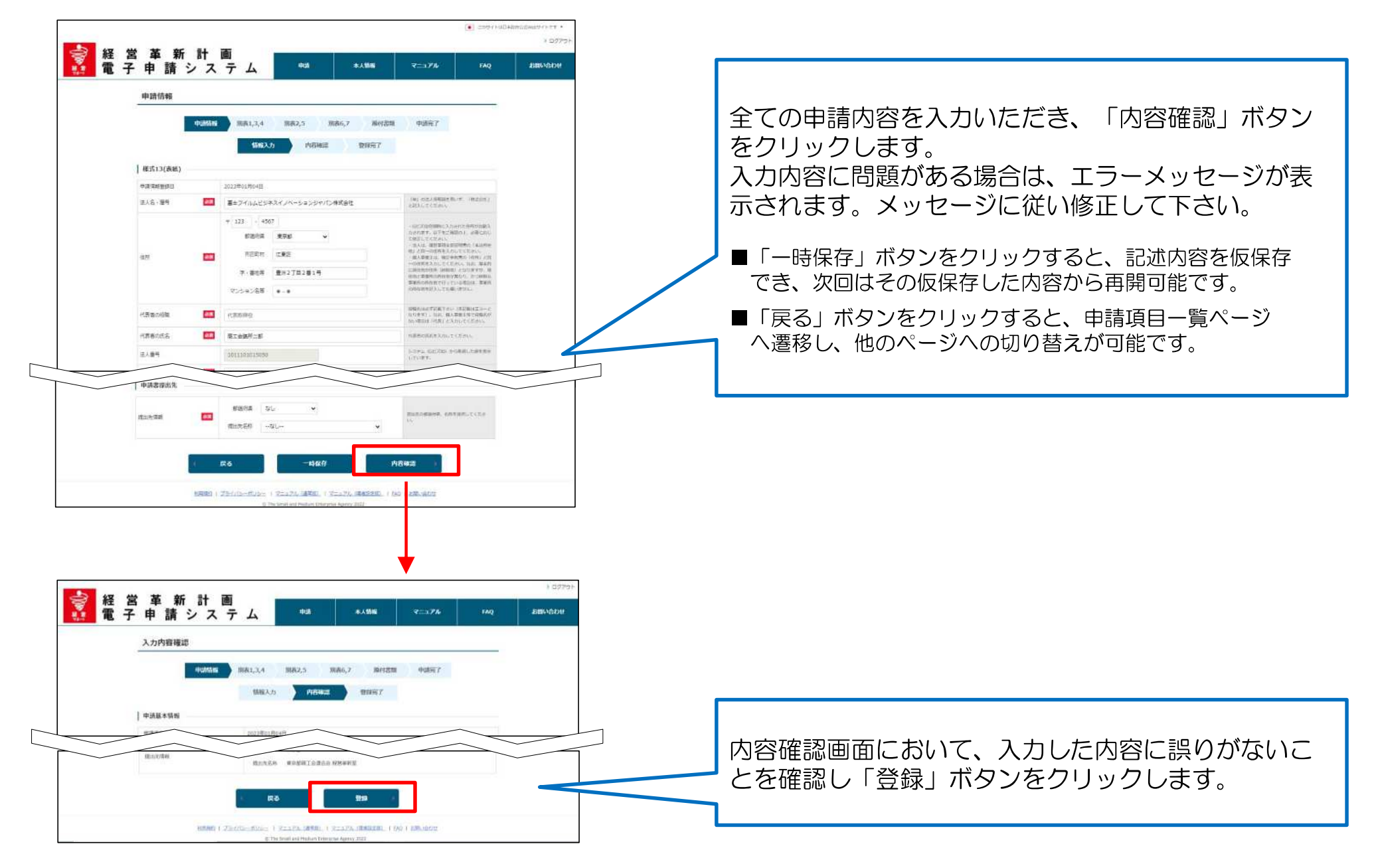

## 2 申請内容登録 3/8 (申請情報(表紙)入力画面:補足)

## 提出先の指定

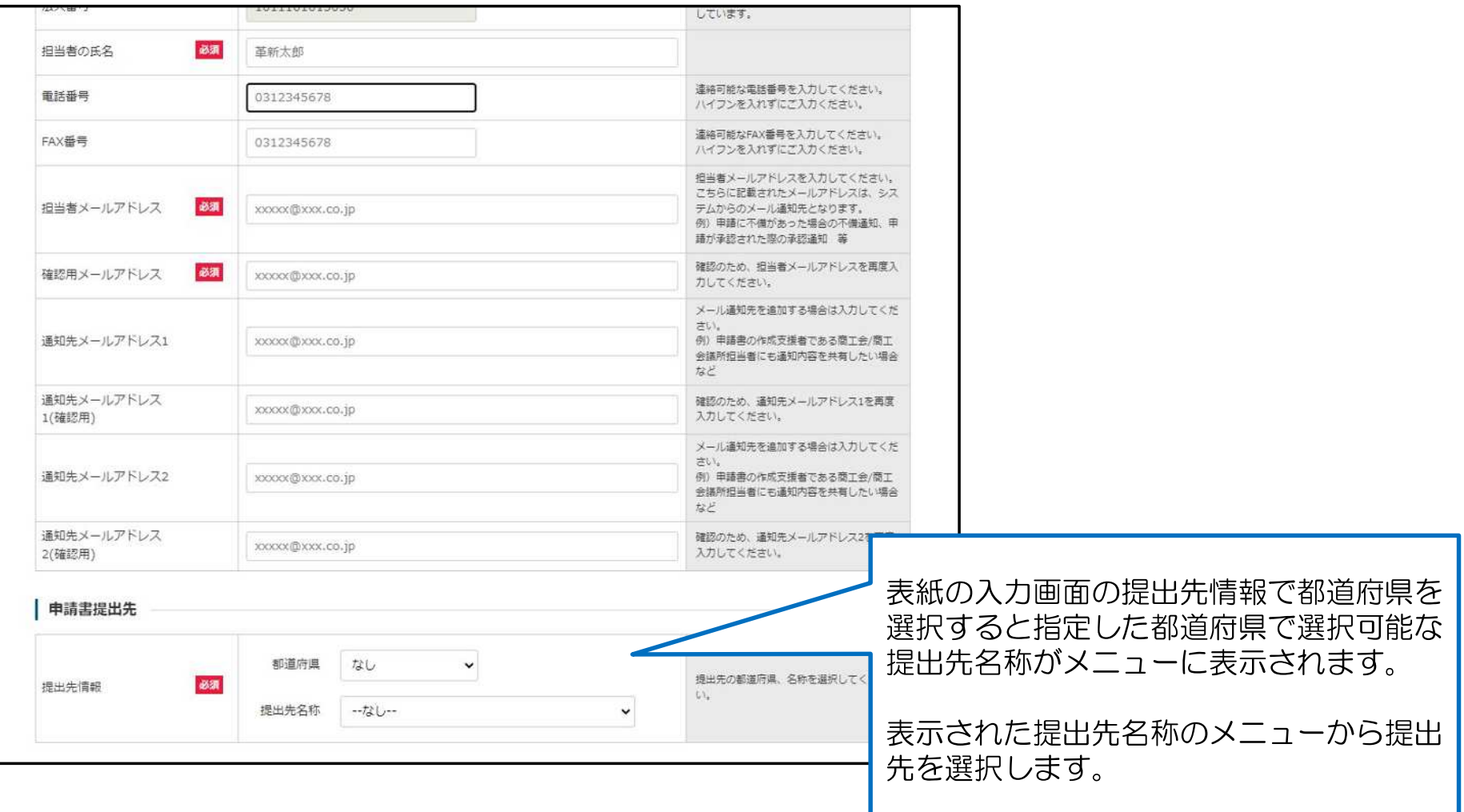

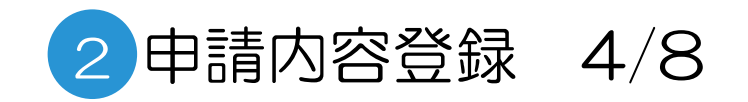

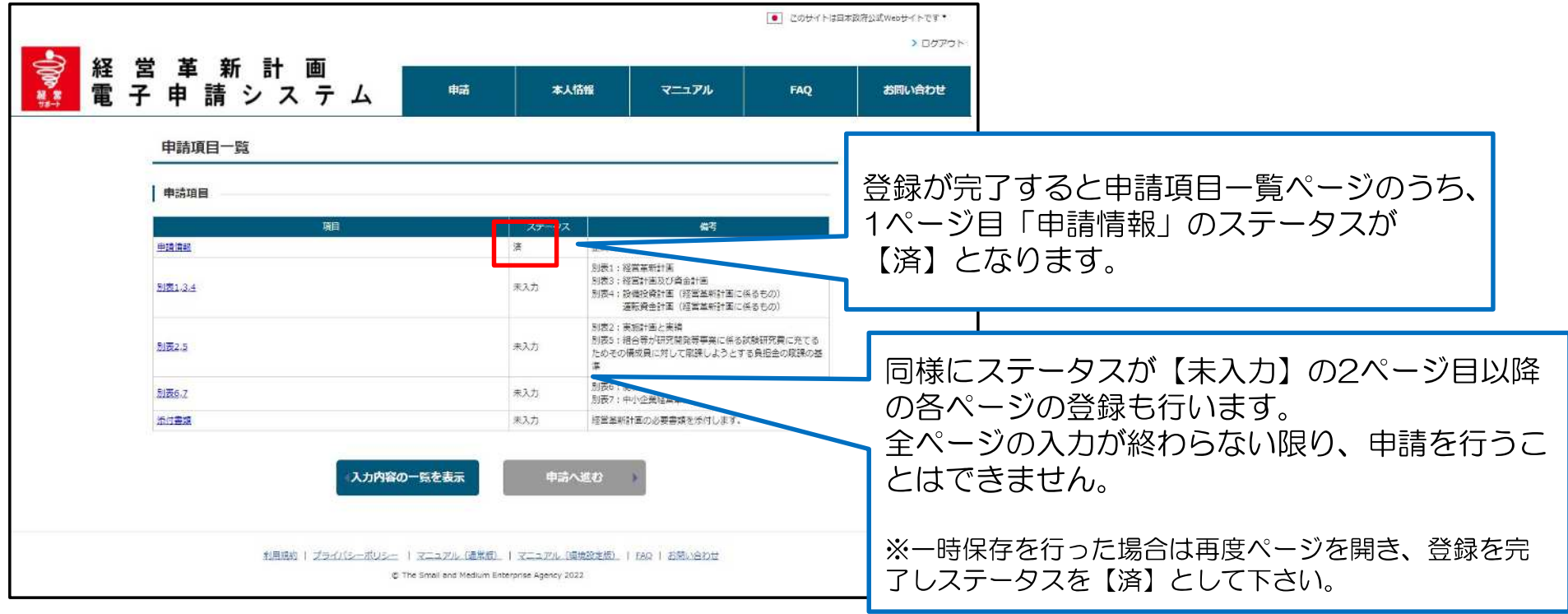

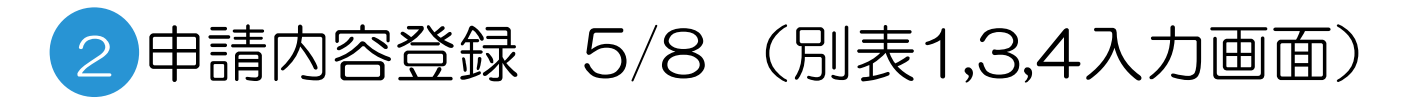

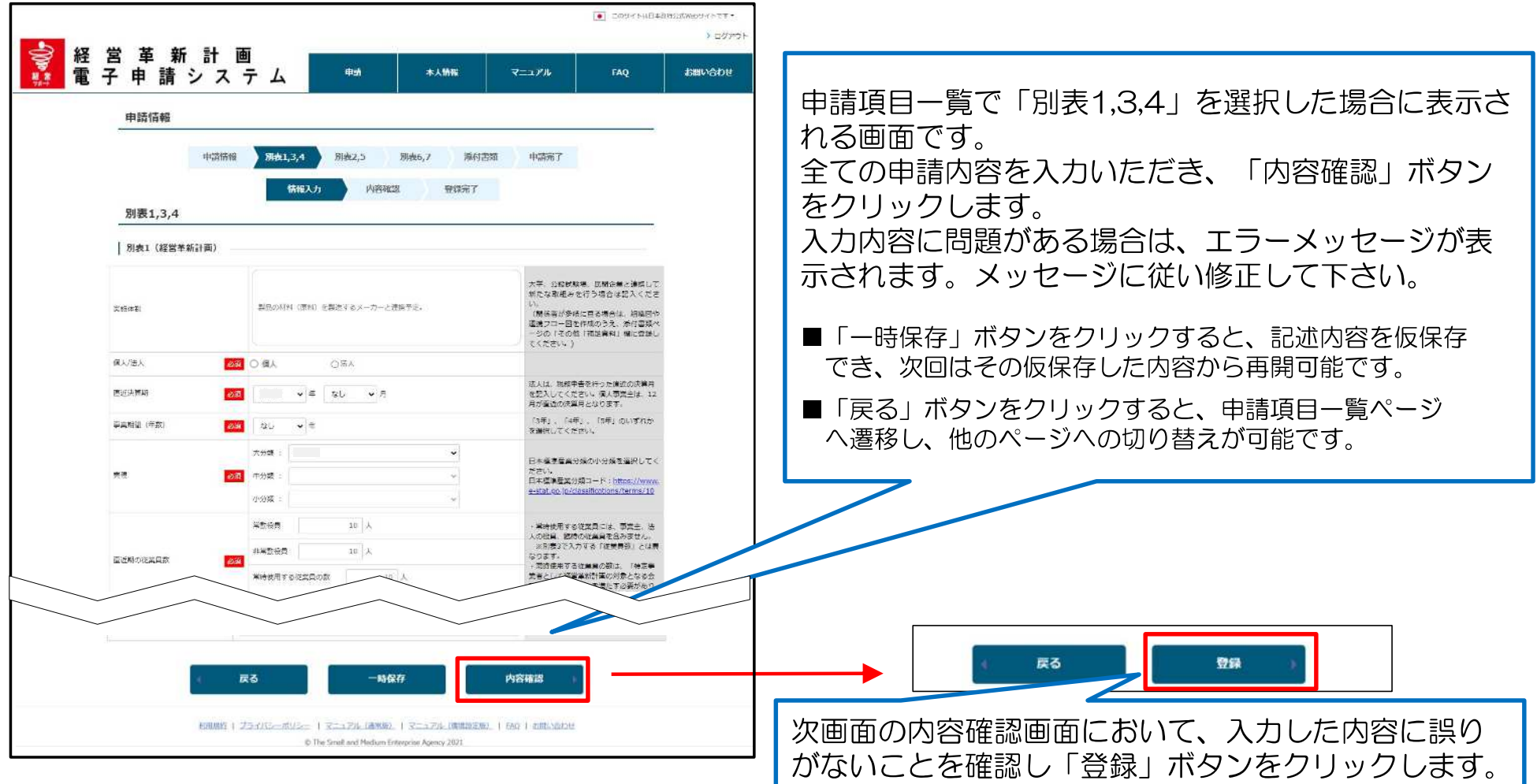

下記については巻末のAppendixに詳細を記載しております。

- 「別表1 > 直近期の従業員数」と「別表3 > 従業員数」の違いについて → Appendix1参照
- 別表3において自動計算される項目について → Appendix2参照

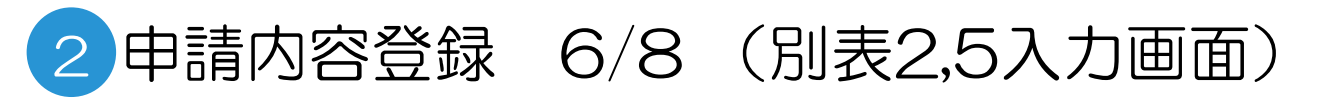

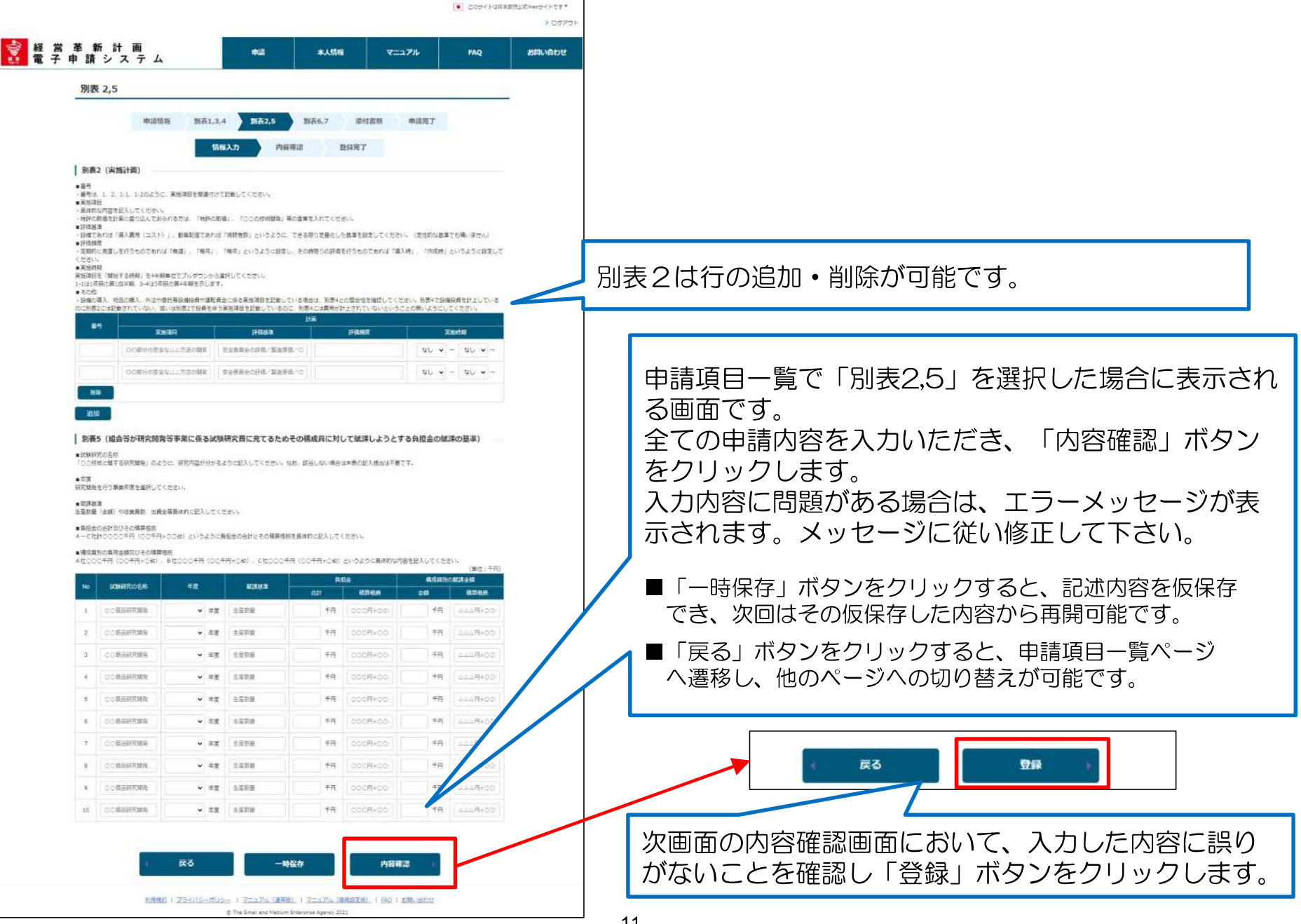

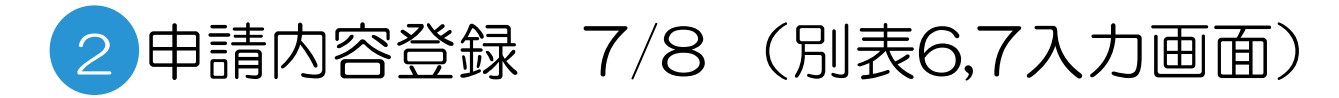

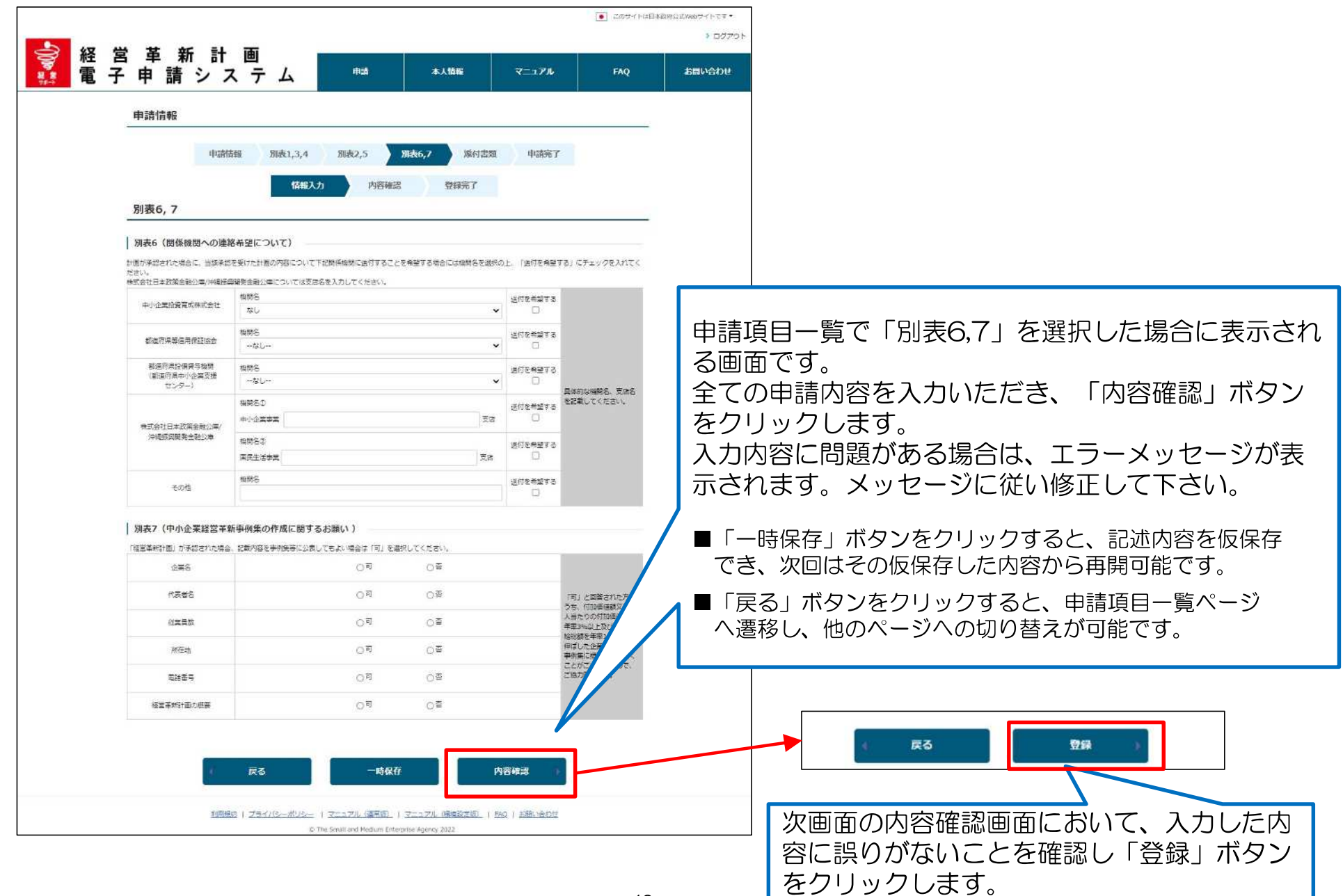

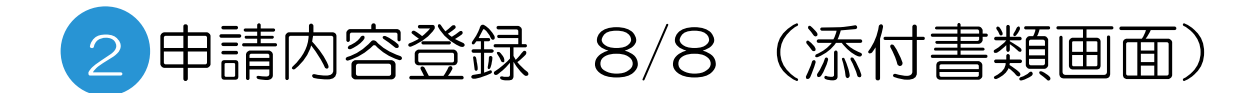

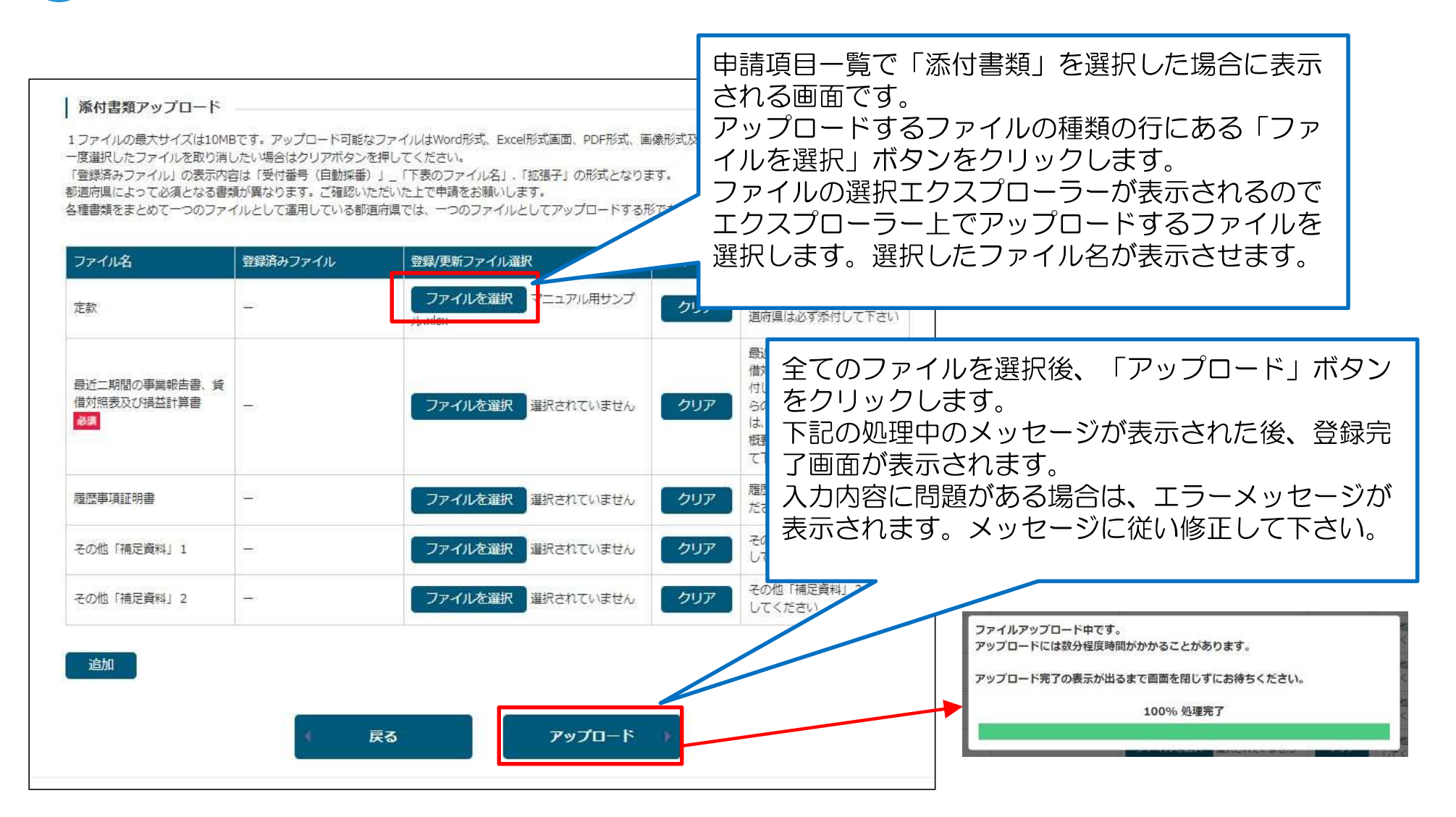

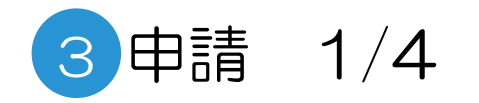

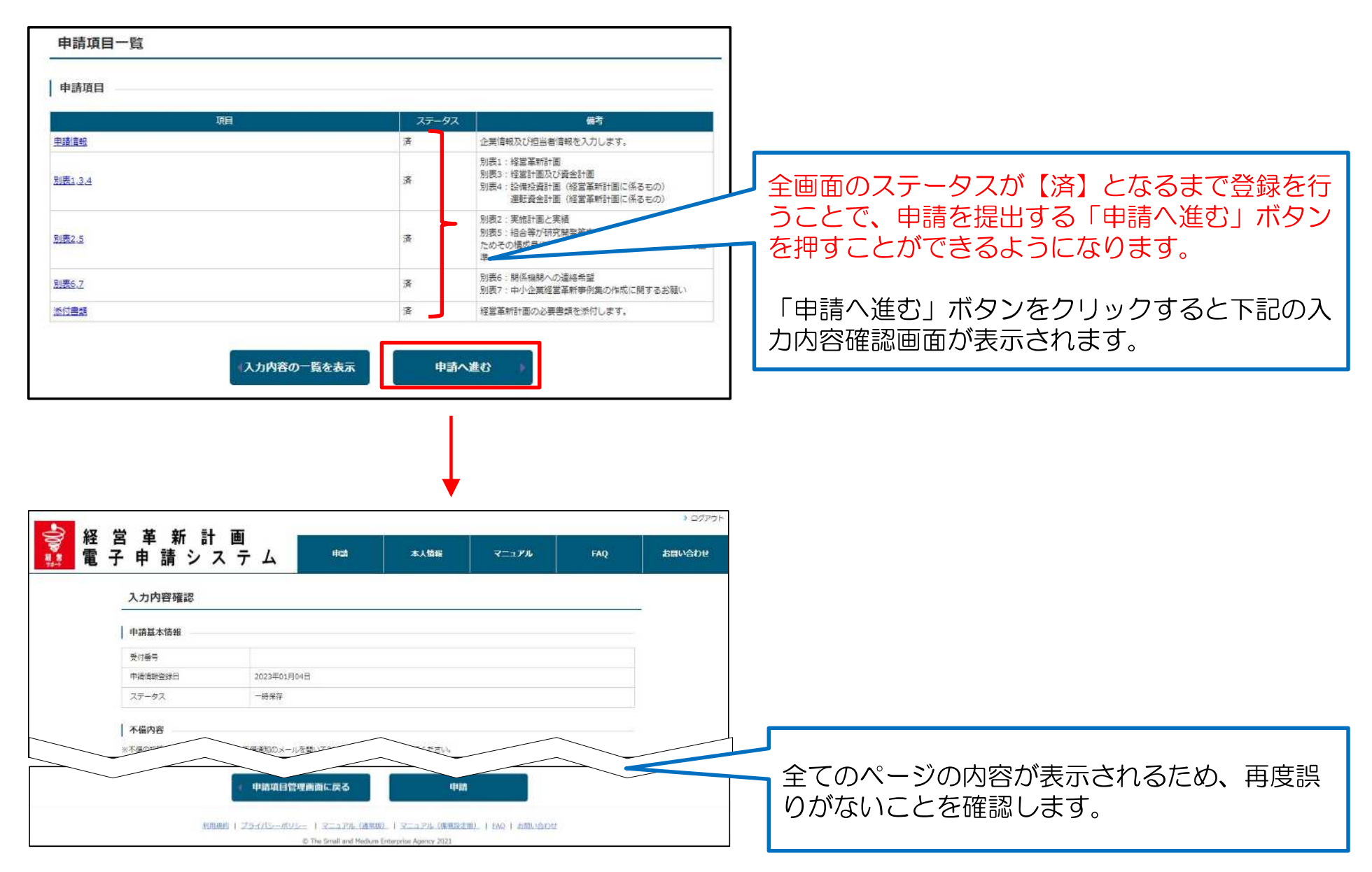

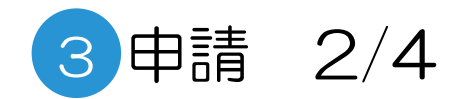

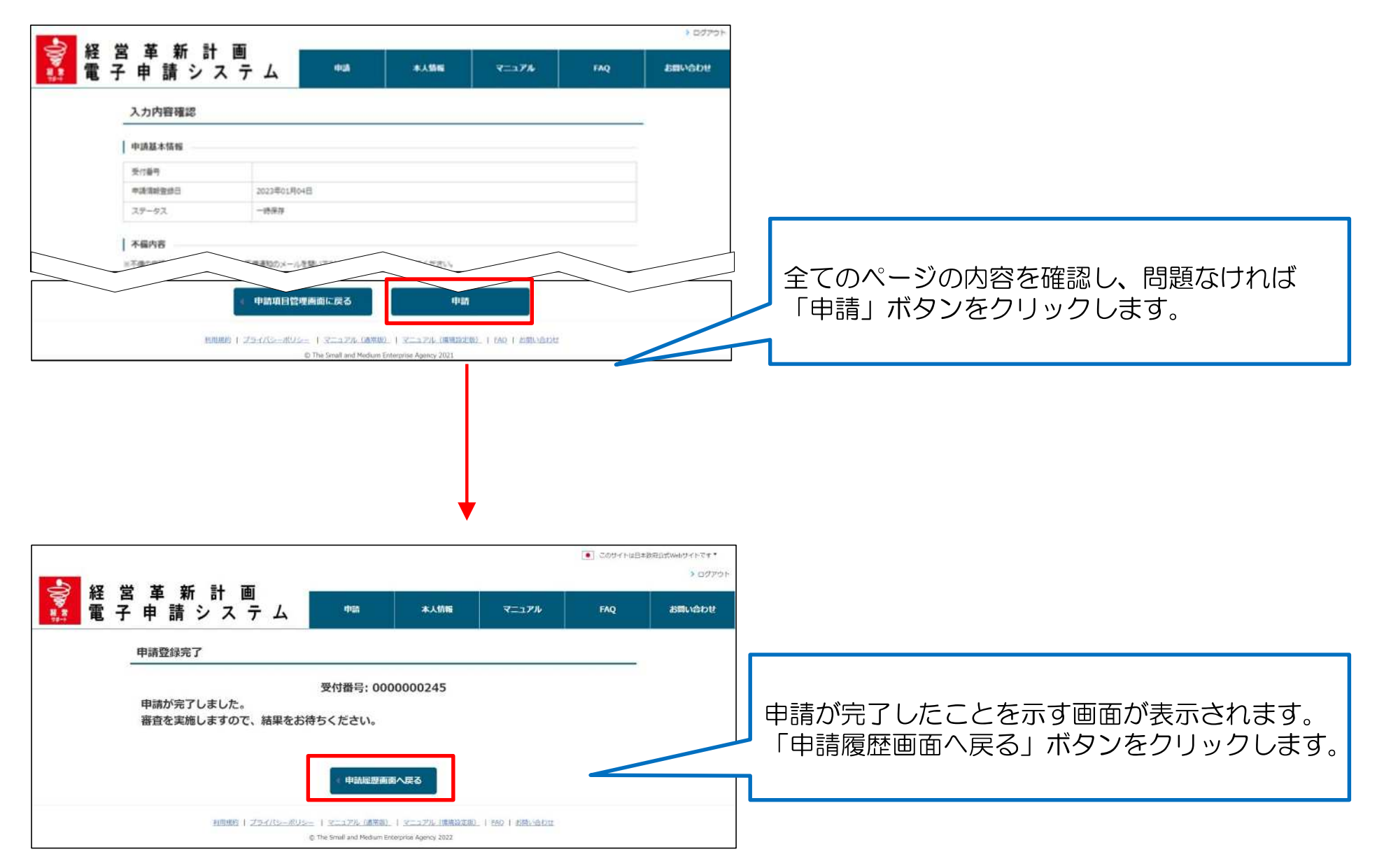

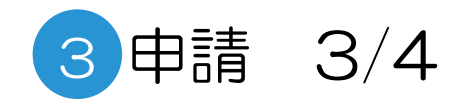

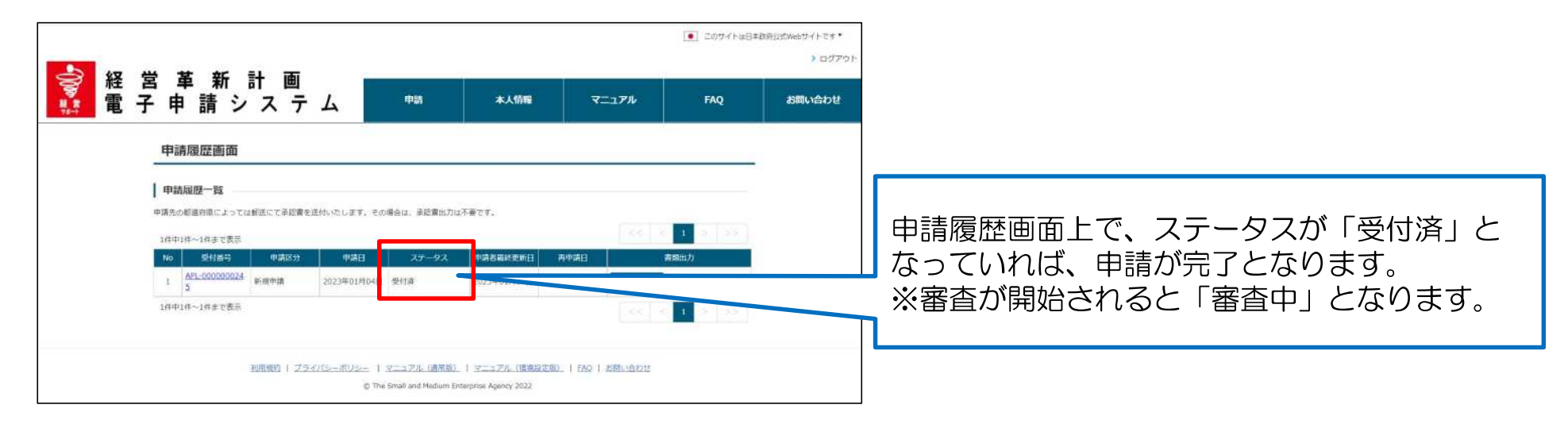

## 申請書(控)のPDF形式出力

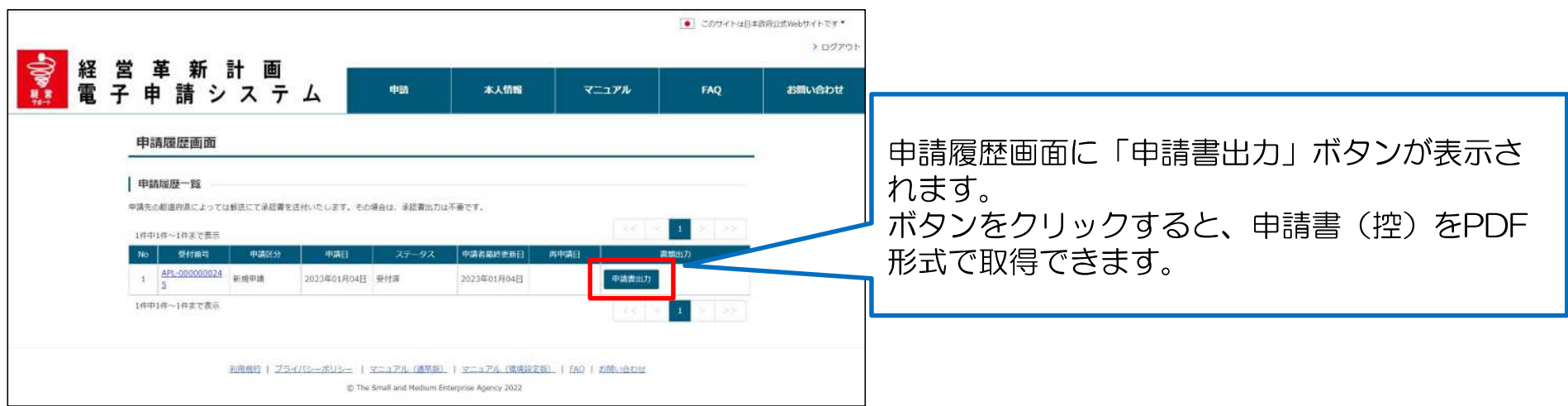

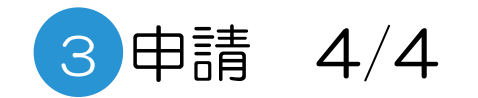

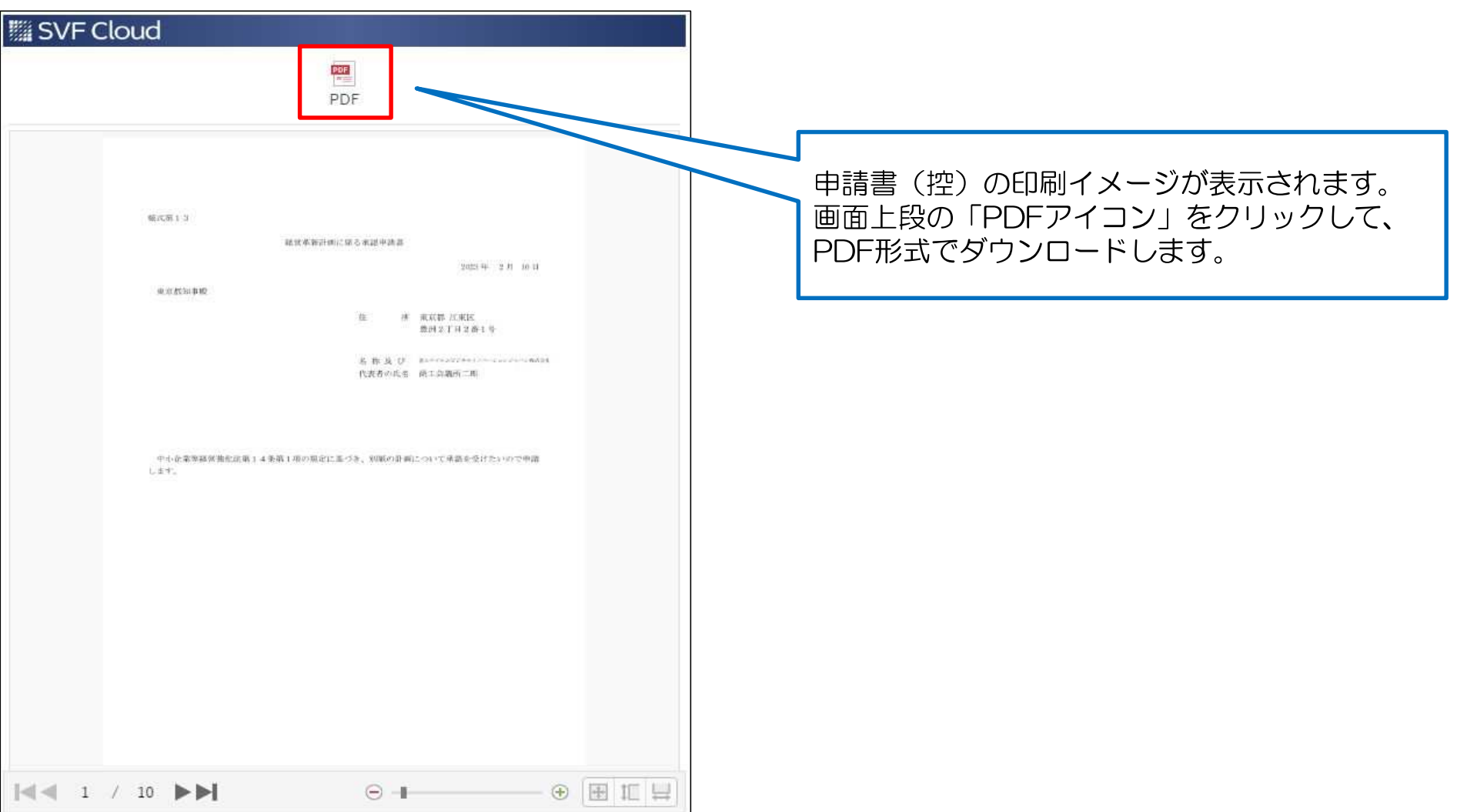

## 5 申請内容審査(申請内容に不備があった場合)1/3

申請内容や添付書類に不備があった場合は、担当都道府県からの指摘内容がメールで配信されます。 メールに記載された内容に従い、対応を行う必要があります。

■配信されるメールの例

件名:経営革新計画電子申請システム:申請内容に不備があります。

xx株式会社 申請 太郎 様 ※このメールは申請の担当者とGビズIDのメールアドレスに送信しています。 上記2つのアドレスが同様の場合、2通送信されますがご了承ください。

お世話になります。xxxxx県です。

経営革新計画の申請内容に不備があります。 以下のURLよりログインの上、修正お願い致します。 <https://www.keieikakushin.go.jp/>

-------------------------------------------------------------------- このメールは送信専用です。 本メールにご返信頂きましてもご対応できかねますので、ご注意ください。 --------------------------------------------------------------------

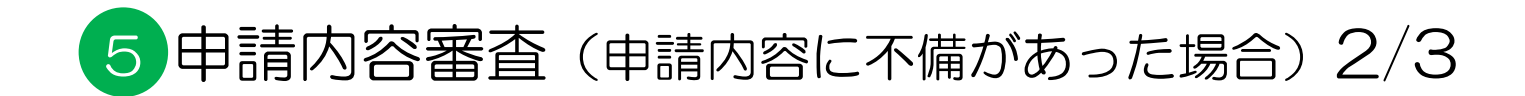

## ログイン後トップ画面

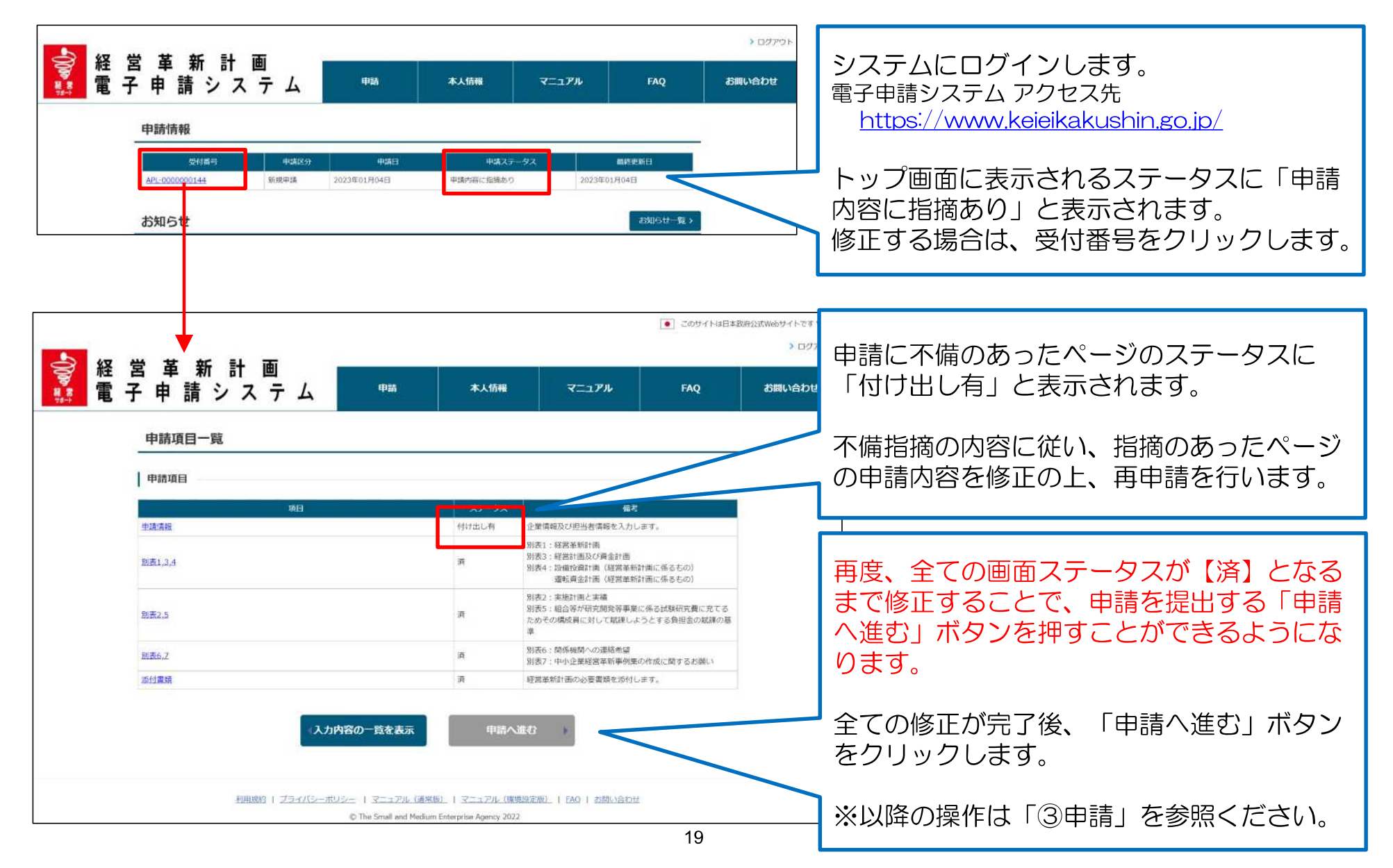

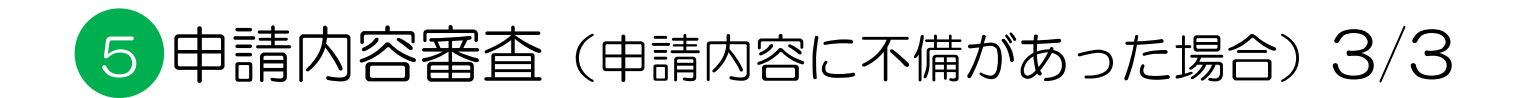

#### 各申請ページ  $-900$ <mark>経営革新計画</mark><br>電子申請システム 曲誌 本人情報 マニュアル お問い合わせ FAO 申請情報 由語情報 別表1,3,4 别表2.5 別表6.7 添付出额 申請完了 情報入力 内容確認 登録完了 申請基本情報 メールで配信された指摘内容が、不備内容と 受付番号 API-0000000144 して表形式で各ページ上部に表示されます。 申請情報登録日 2023年01月04日 ステータス 申請内容に指摘あり 指摘の内容を参照し、修正が必要なページ全 不備内容 ての対応を行い、改めて申請内容登録を行い ※不備の指摘が21件以上ある場合は、不備通知のメールを聞いて21件目以降の指摘を確認してください。 不備指摘件数:1件 ます。 1件中1件~1件まで表示 項目 内容 付け出し日 1 横式13(表紙) マニュアル作成付け出し 2023年01月04日 | 様式13(表延) 申請書提出先 新闻应编 東京都 提出元の副道府県、名物を選択してくださ 绘出先 消耗 高額 提出未名称 東京都 産業労働局 商工部 経営支援課  $\hat{\mathbf{v}}$ 戻る 一時保存 内容確認 利用規約 | プライバシーボリシー | マニュアル (通常版) | マニュアル (環境設定版) | EAQ | 活開い会わせ (5) The Small and Medium Enterprise Agency 2022

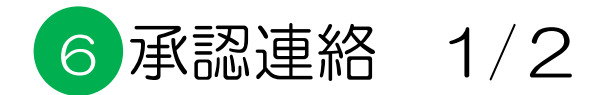

審査が完了すると、申請が承認された旨の通知メールが届きます。

#### ■配信されるメールの例

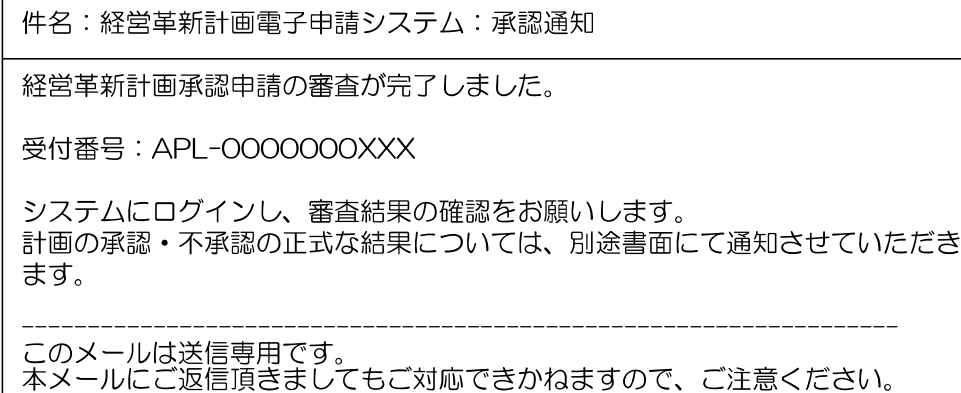

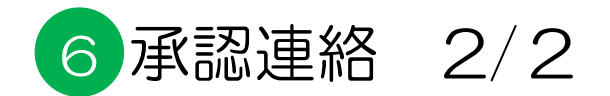

### 承認書の出力

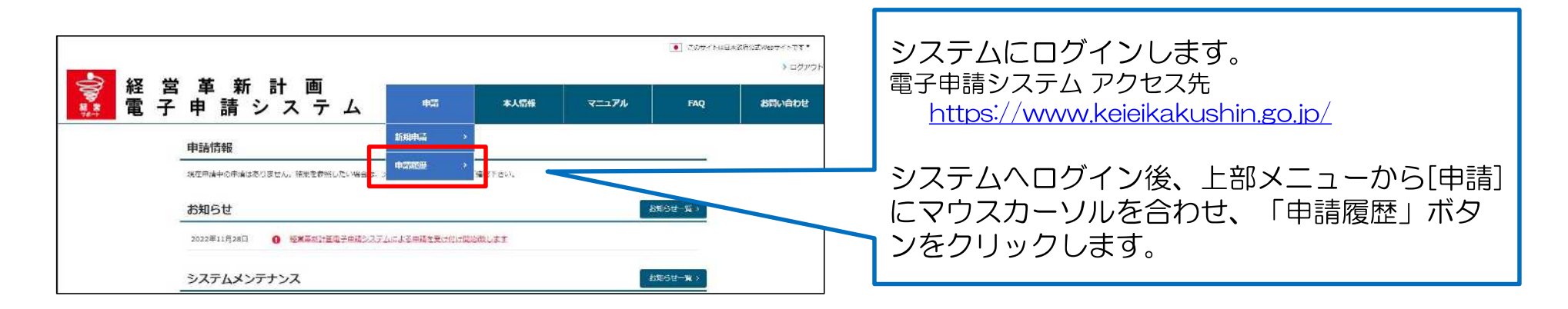

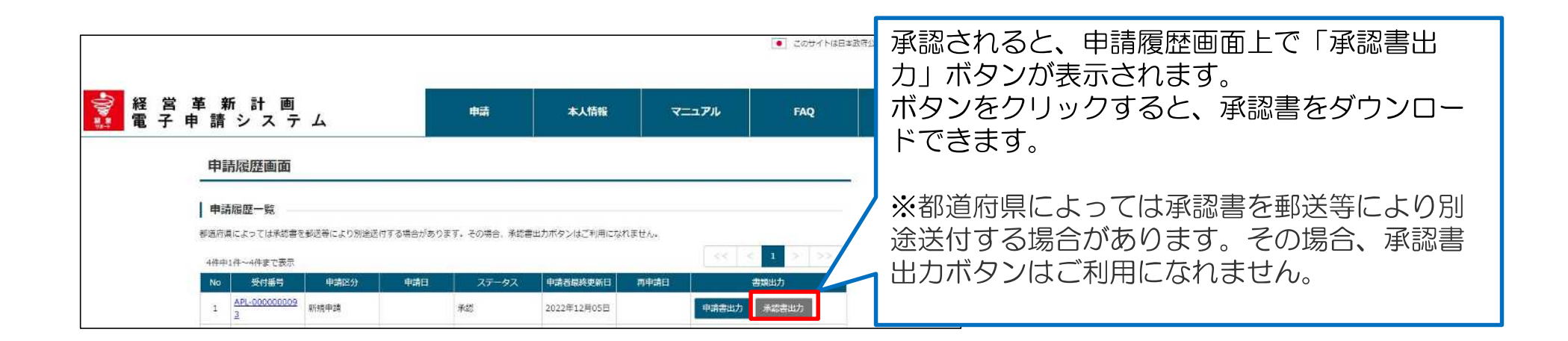

# 7 例外手続き:申請取り下げ 1/4

### 申請の取り下げ

申請を、申請者ご自身で取り下げすることができます。 取り下げを行ったことは、担当都道府県へも通知され、審査は中断されます。

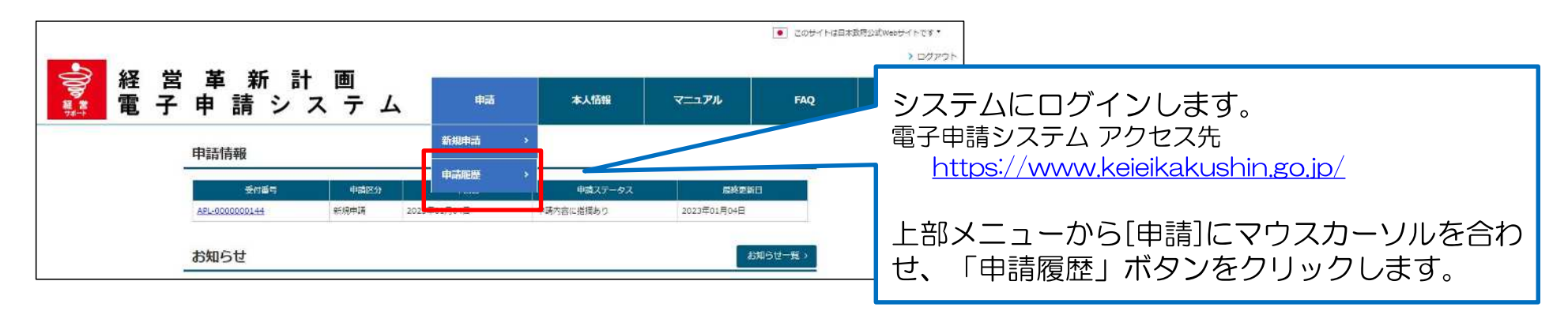

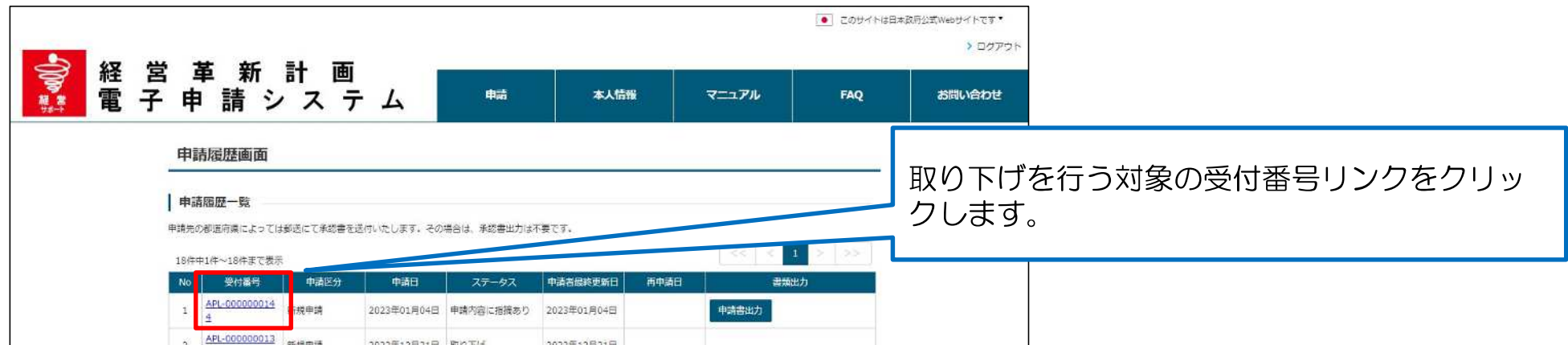

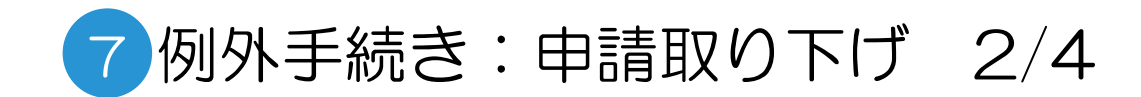

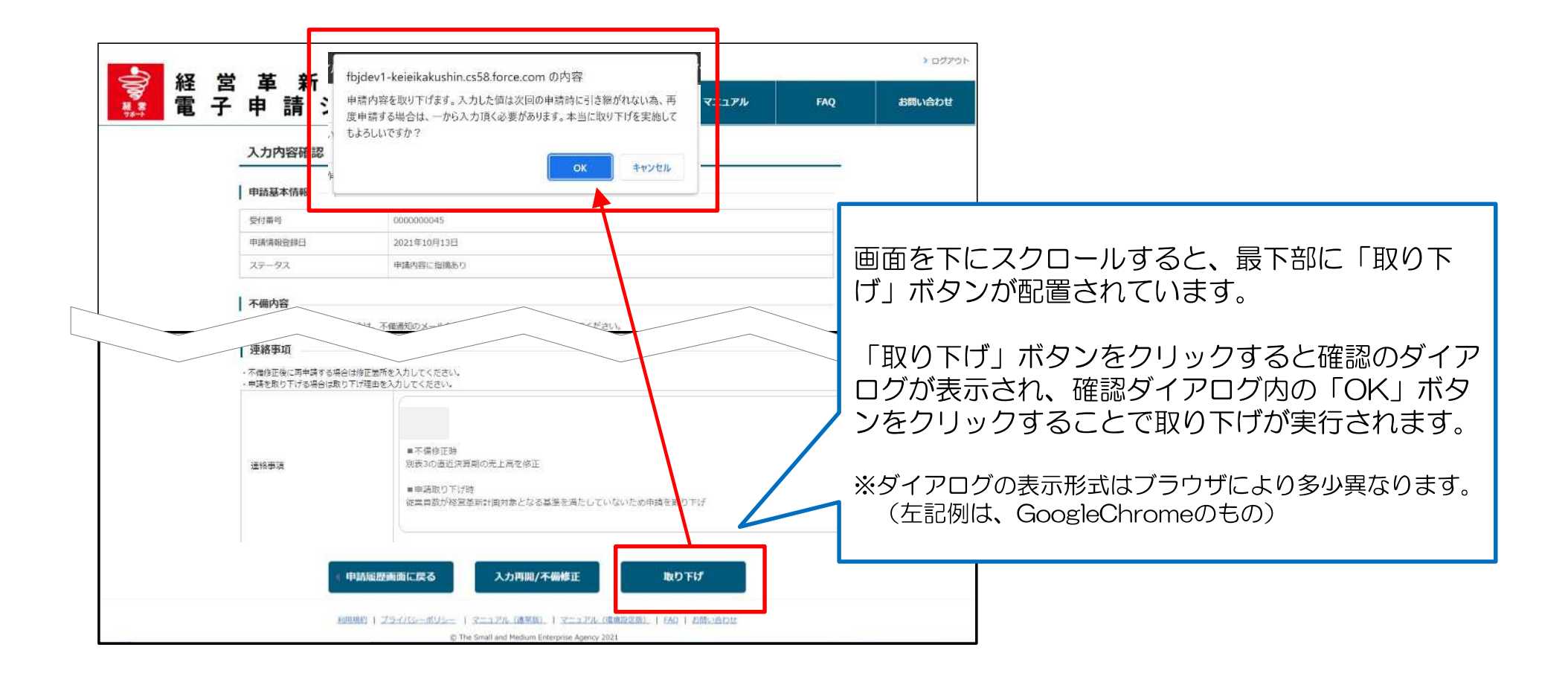

7 例外手続き:申請取り下げ 3/4

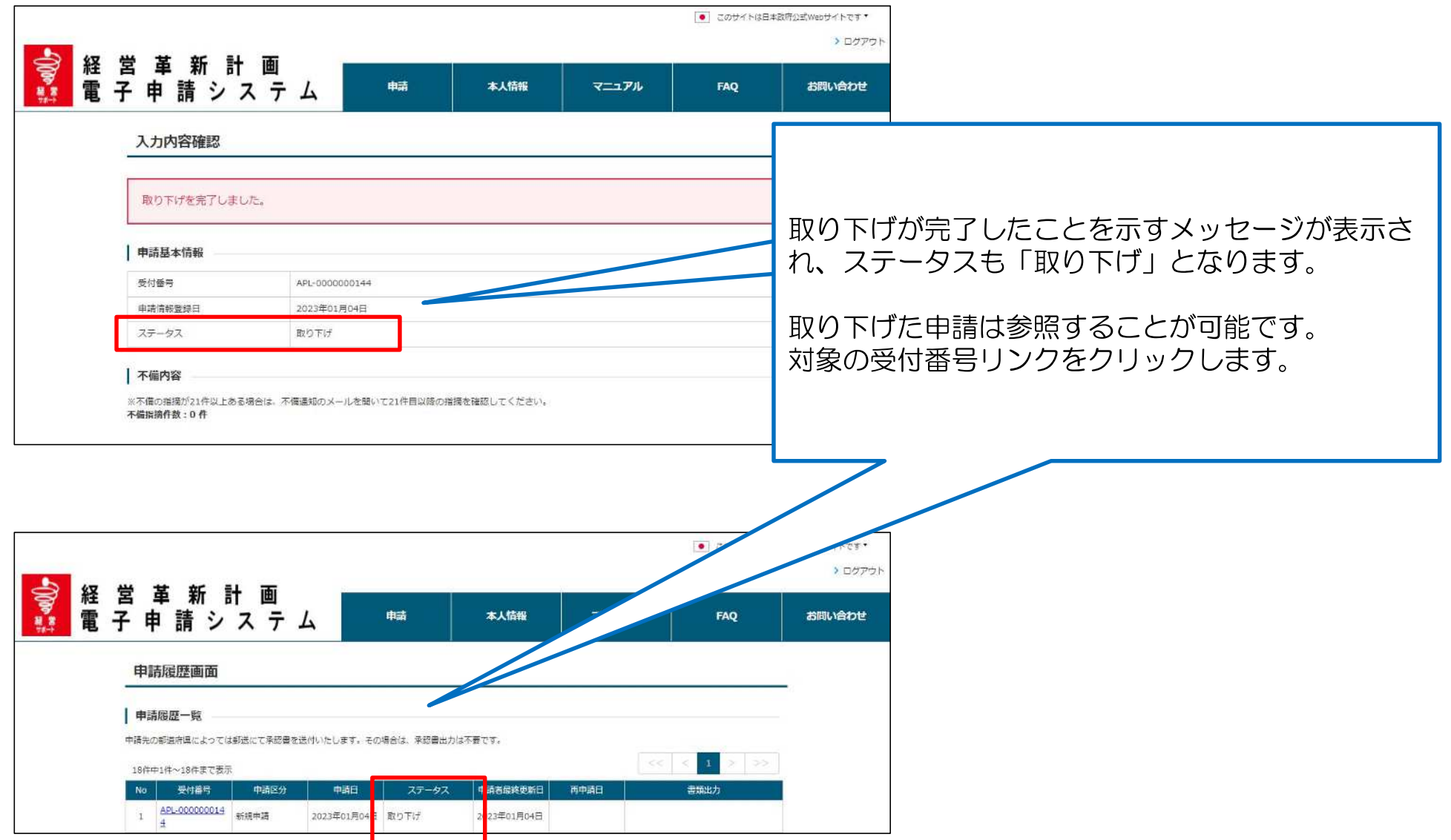

# 7 例外手続き:申請取り下げ 4/4

### 申請取り下げ後の申請

申請を取り下げた後、改めて申請を行うことができます。 また、取り下げた申請の情報を利用して再申請することも可能です。

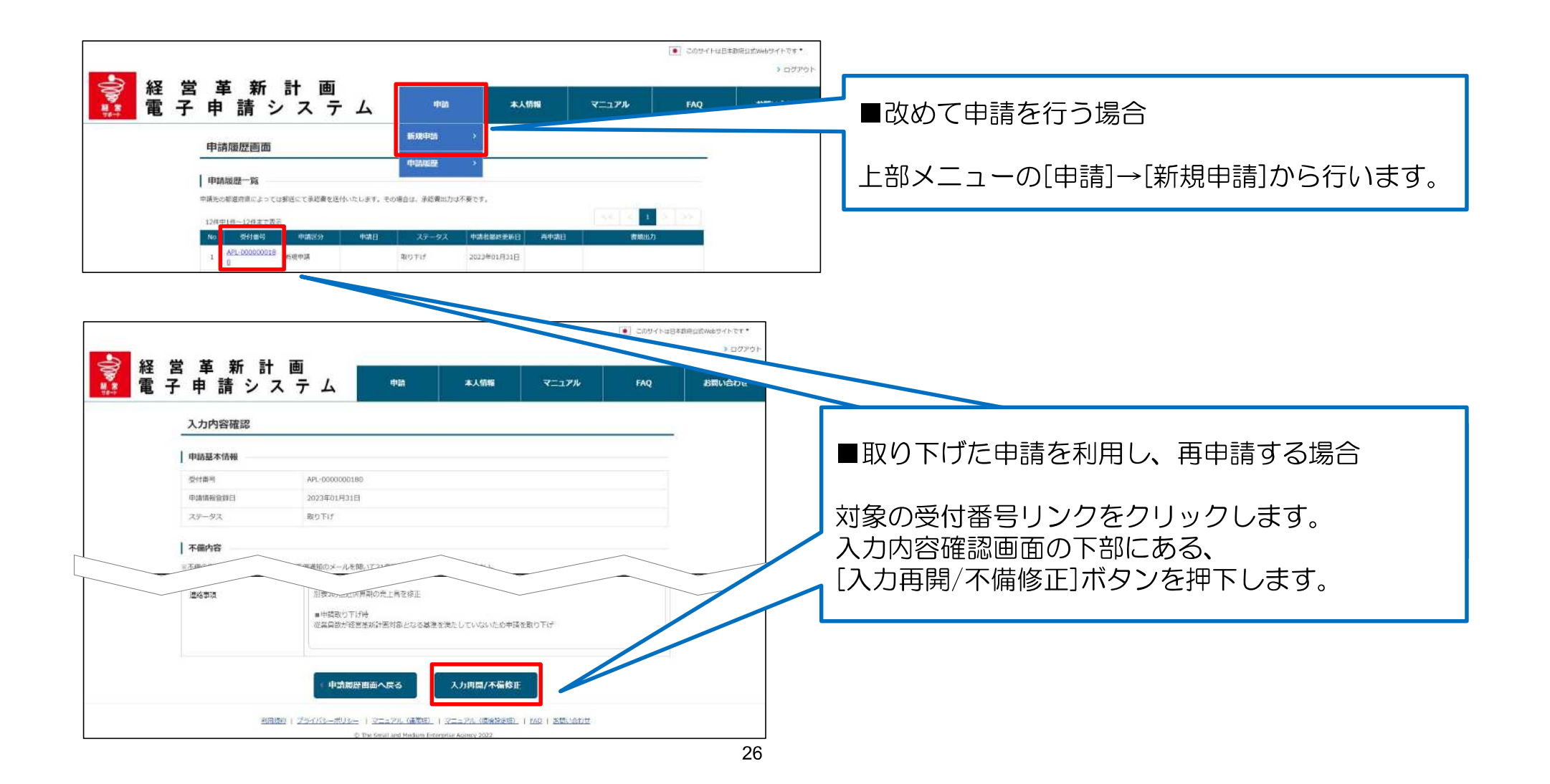

## お問い合わせ方法①

制度や申請の内容に関するご不明点は、所在都道府県等にお問合せ下さい。

### ■ 都道府県担当部局

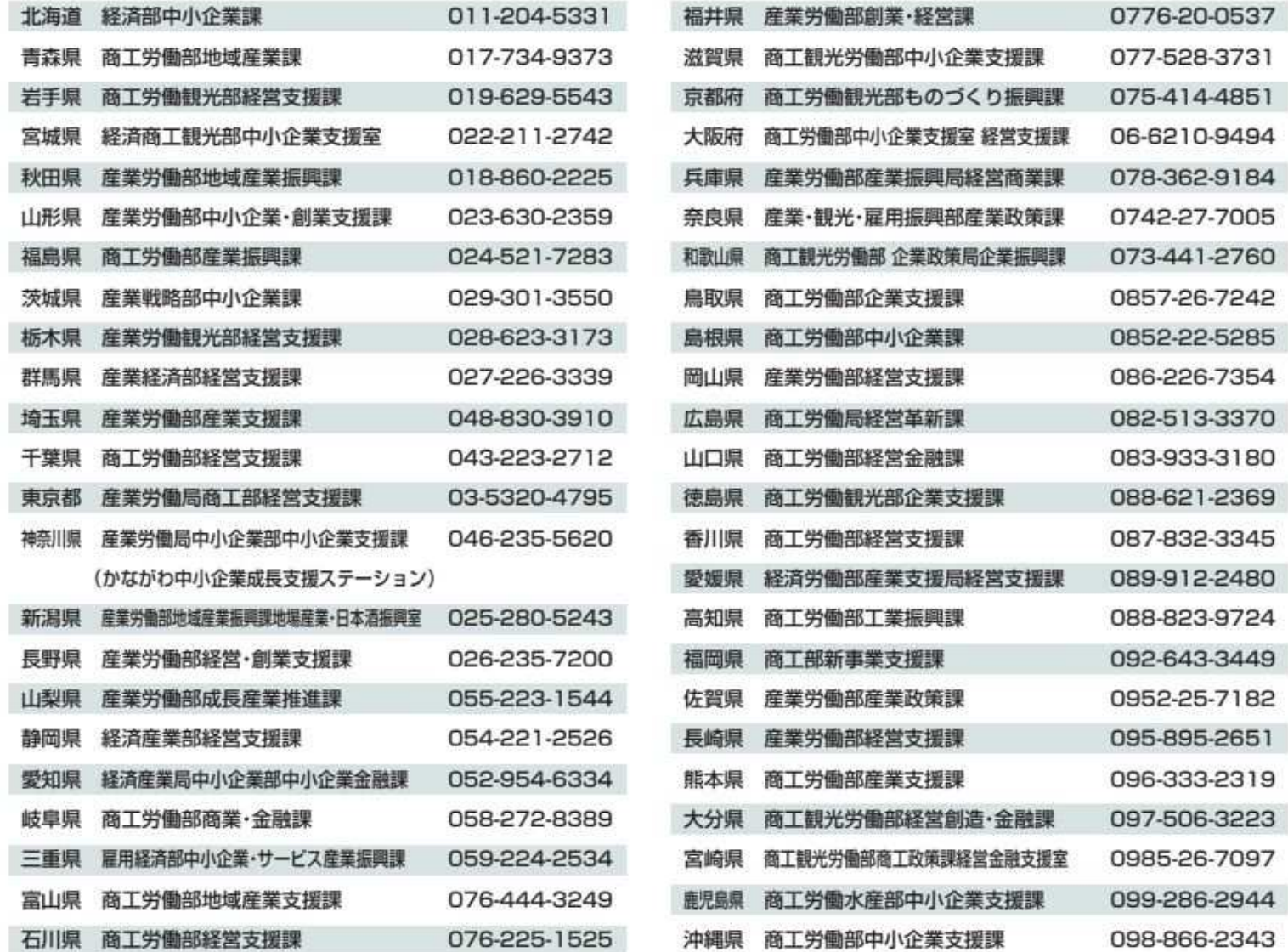

## お問い合わせ方法②

システムの操作方法に関するご不明点は、以下問合せフォームを利用しヘルプデスクへお問合せ下さい。

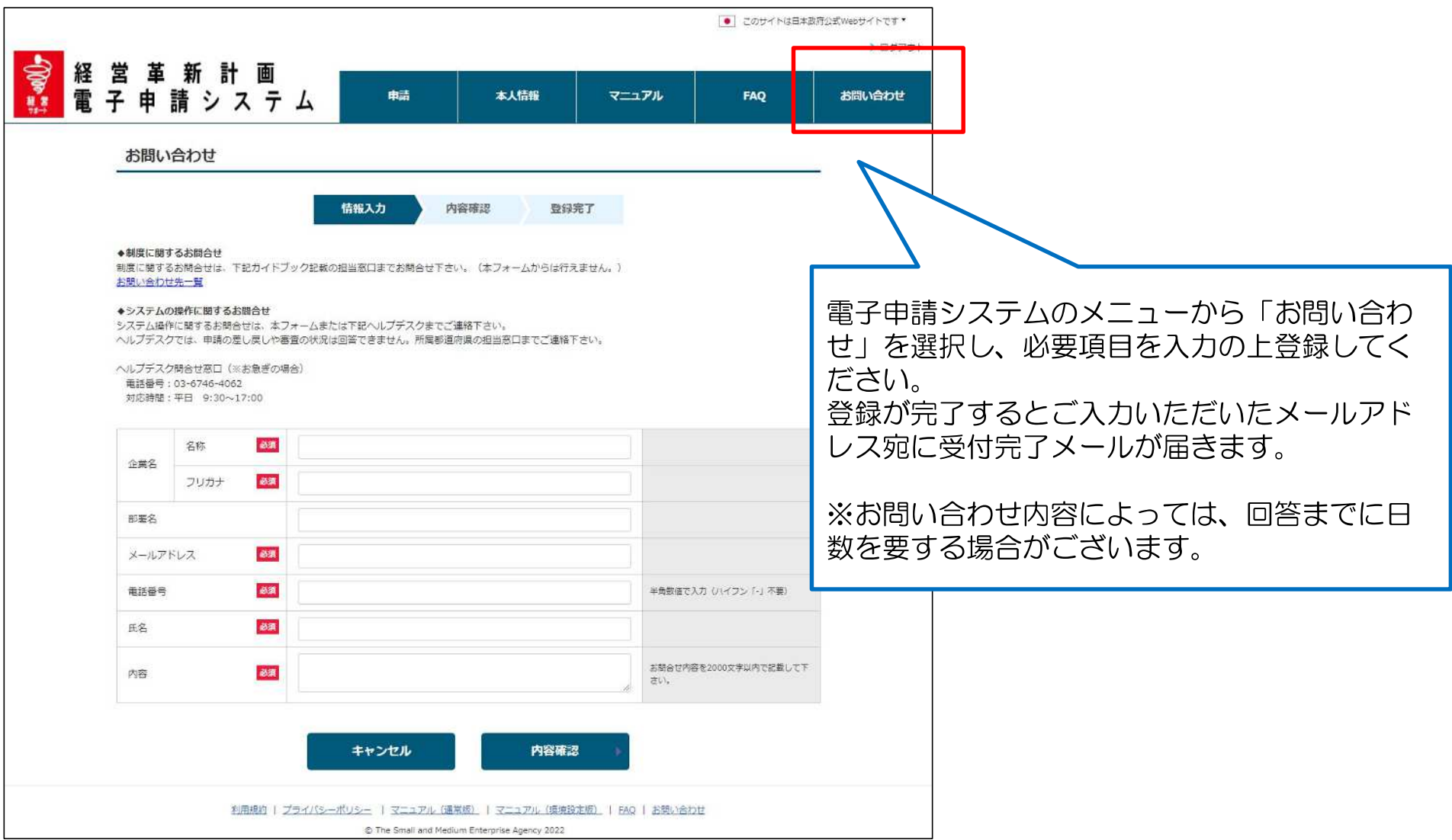

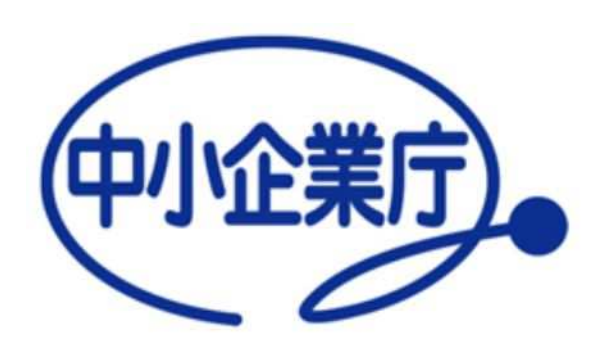

## Appendix

## Appendix1:「別表1 > 直近期の従業員数」と「別表3 > 従業員数」の違いについて

別表1,3ともに「従業員数」に関連する入力項目がありますが、入力いただく目的がそれぞれ異なります。

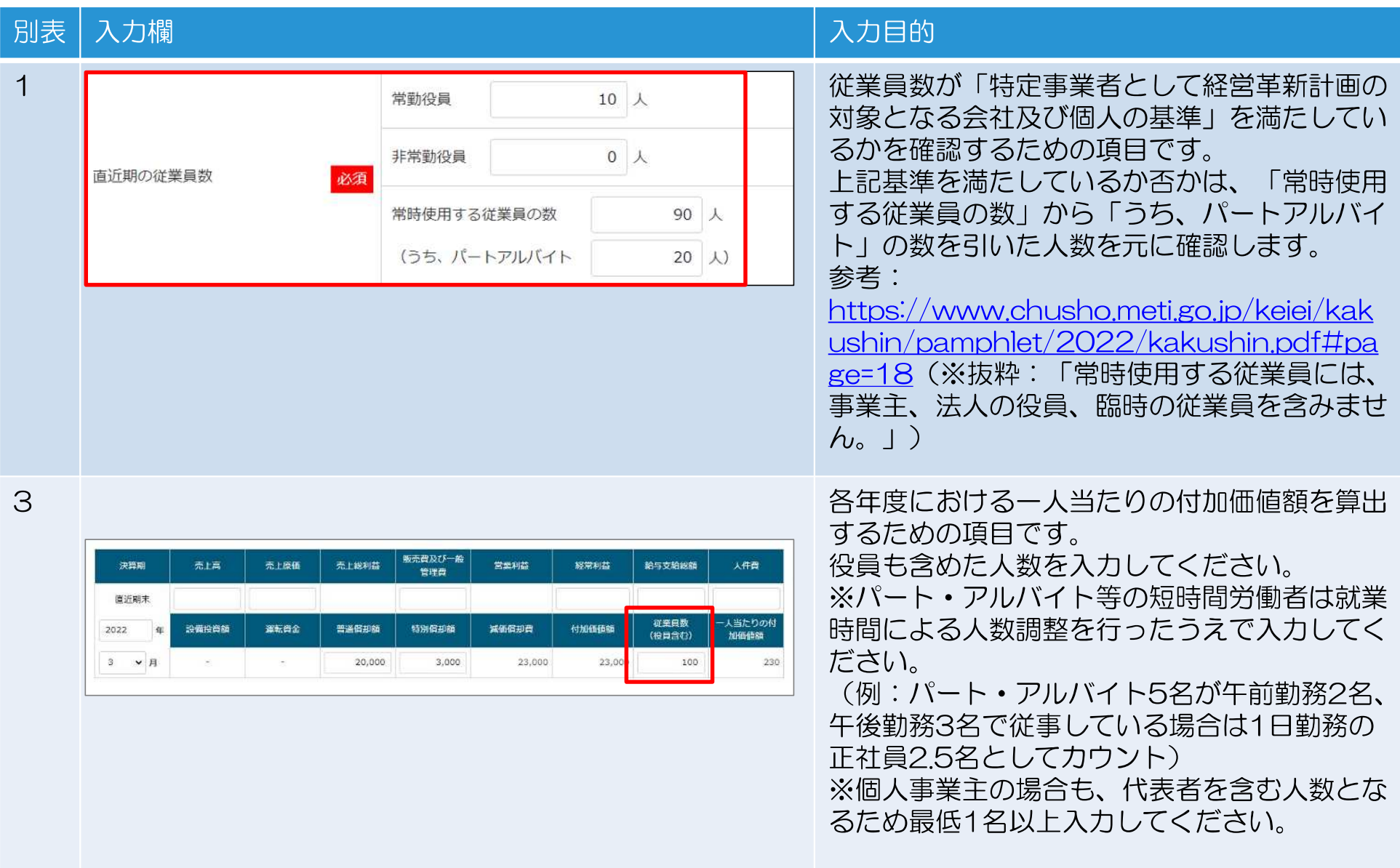

## Appendix2: 別表3において自動計算される項目について

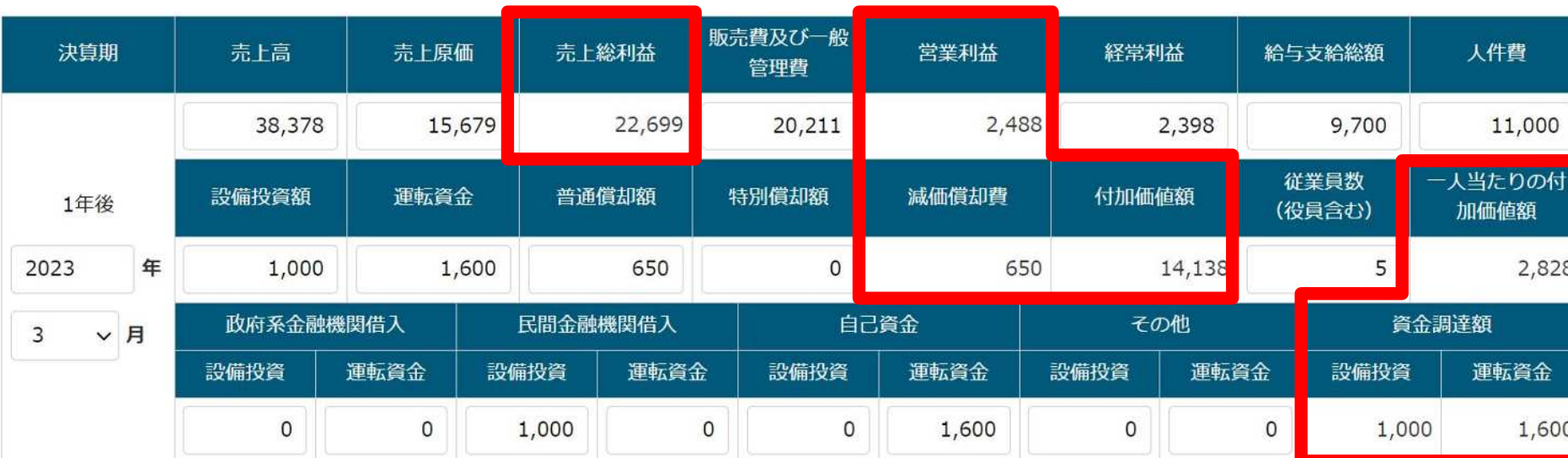

別表3において、他の入力項目から算出可能な項目は自動計算されます。(下図赤枠箇所)

### 各項目の算出式は下記のとおりです。

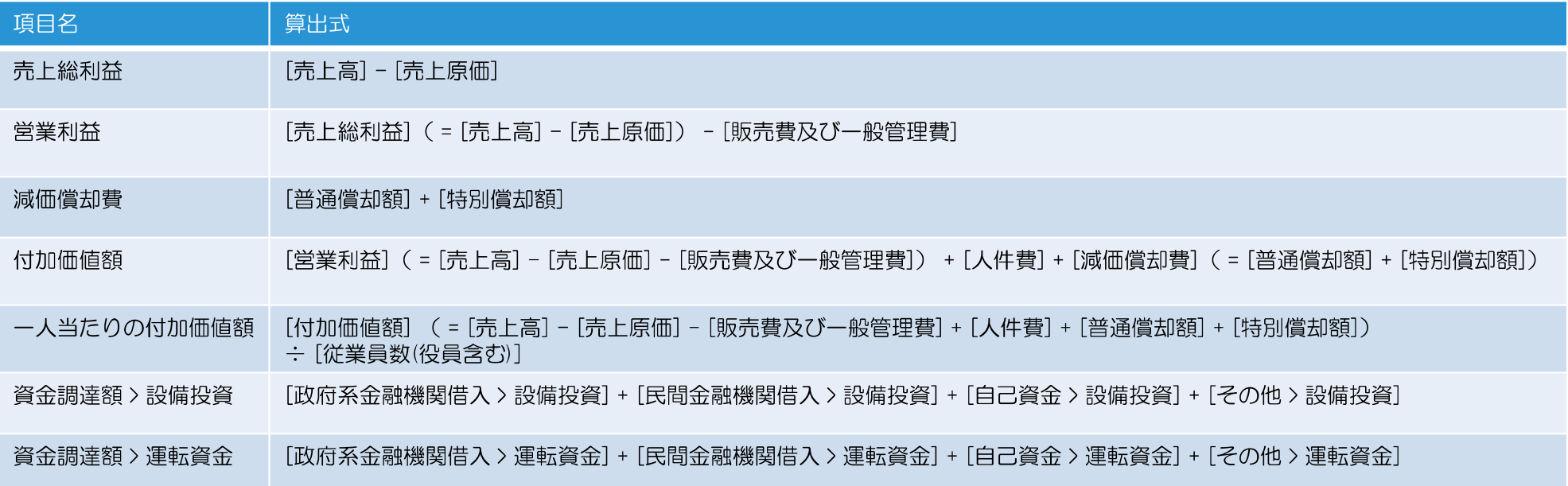